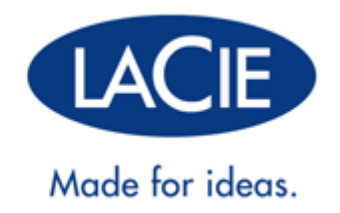

## **MANUAL DO UTILIZADOR SÉRIE THUNDERBOLT™**

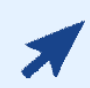

### [CLIQUE](http://manuals.lacie.com/pt/manuals/thunderbolt-pro/) **[AQUI](http://manuals.lacie.com/pt/manuals/thunderbolt-pro/)** [PARA ACEDER A UMA](http://manuals.lacie.com/pt/manuals/thunderbolt-pro/) **[VERSÃO ONLINE ACTUALIZADA](http://manuals.lacie.com/pt/manuals/thunderbolt-pro/)**

deste documento para visualizar o conteúdo mais recente, assim como ilustrações expansíveis, navegação mais fácil e capacidade de pesquisa.

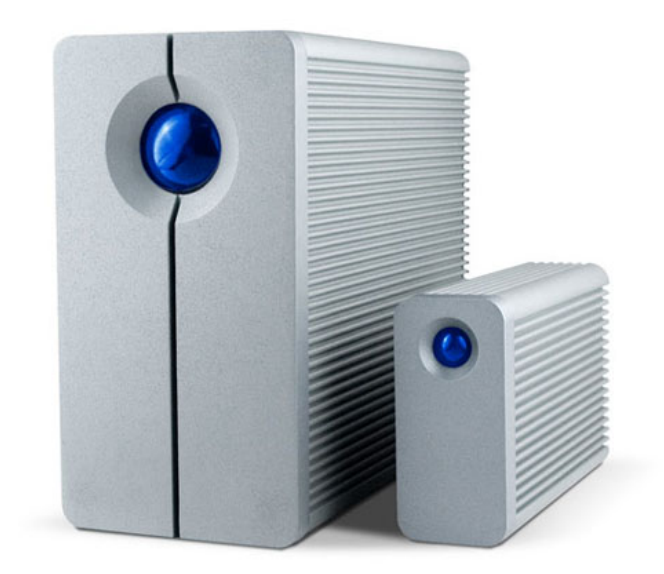

## **INTRODUÇÃO**

Bem-vindo ao Manual do Utilizador da Thunderbolt™\* Series da LaCie. Os dispositivos de armazenamento da Thunderbolt Series da LaCie possuem taxas de transferência com o potencial de atingir até 10Gb/s! Ligue-os a um computador Macintosh compatível com tecnologia Thunderbolt para obter o máximo desempenho com vídeos e imagens de Alta Definição. Esta fantástica nova linha de armazenamento é ideal para editores, fotógrafos e artistas gráficos profissionais que exigem um desempenho extraordinário, quer no gabinete quer no terreno.

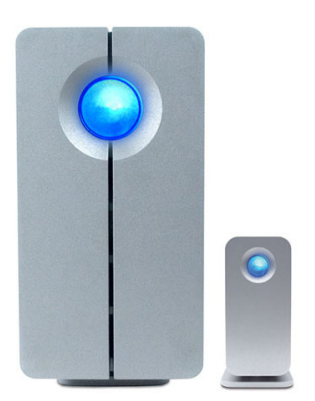

Este manual vai orientá-lo através do processo de ligação do seu dispositivo Thunderbolt Series e explica os seus recursos. Para questões sobre instalação ou utilização, consulte a página [Obter Ajuda](http://manuals.lacie.com/pt/manuals/thunderbolt-pro/help) .

## CONTEÚDO DA CAIXA

- 2big Thunderbolt Series da Lacie / Little Big Disk Thunderbolt Series da LaCie
- Fonte de alimentação
- Unidade de suporte para uso na posição vertical (o 2big Thunderbolt Series é expedido no seu suporte)
- Guia Rápido de Instalação
- CD com documentação.

**Nota sobre o cabo:** Visite o website [www.lacie.com](http://www.lacie.com) para obter detalhes sobre os cabos compatíveis com a tecnologia Thunderbolt.

**Informação importante:** Guarde a sua embalagem. No caso de a unidade necessitar de reparação ou manutenção, a mesma deve ser devolvida na sua embalagem original.

## REQUISITOS MÍNIMOS DO SISTEMA

O seu sistema tem de satisfazer determinados requisitos para que o produto LaCie funcione correctamente. Para ter acesso a uma lista destes requisitos, consulte a embalagem do produto ou a página da Web de suporte do produto em [www.lacie.com/pt/support/.](http://www.lacie.com/pt/support/)

#### **Ligação da tecnologia Thunderbolt:**

Os dispositivos Thunderbolt Series devem ser ligados a um computador Macintosh que seja compatível com tecnologia Thunderbolt.

\* A Thunderbolt e o logótipo da Thunderbolt são marcas comerciais da Intel Corporation nos E.U.A. e/ou outros países.

## VISTAS DA UNIDADE

### Vista Frontal

[2big Thunderbolt Series](#page--1-0)

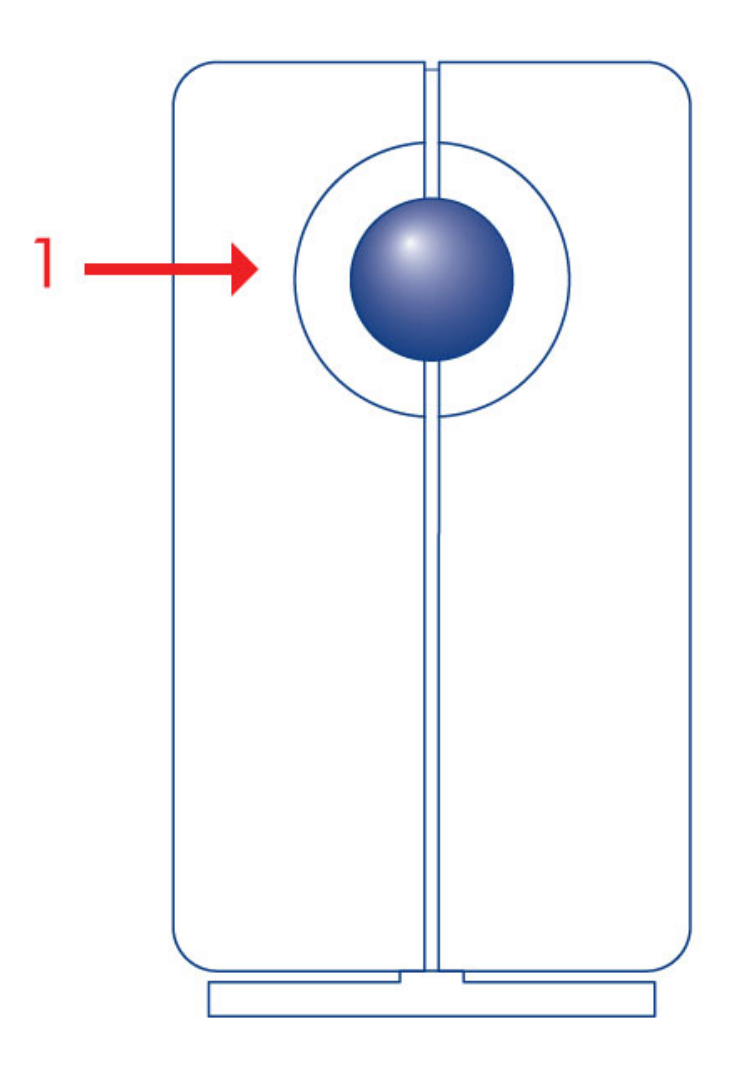

1. LED de actividade e interruptor de energia

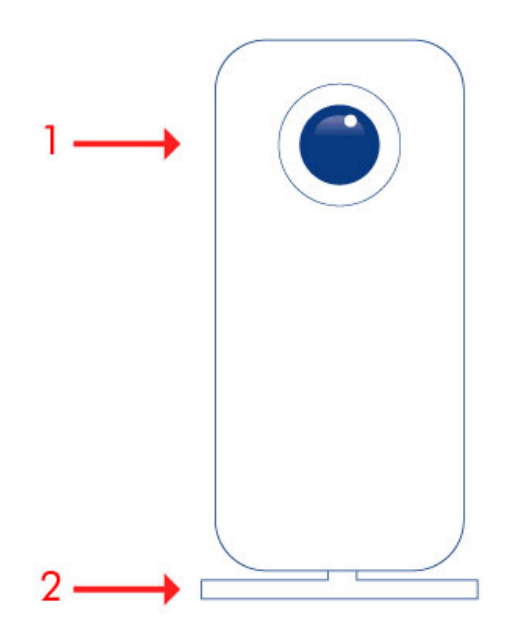

- 1. LED de actividade e interruptor de energia
- 2. Suporte removível

[2big Thunderbolt Series](#page--1-0)

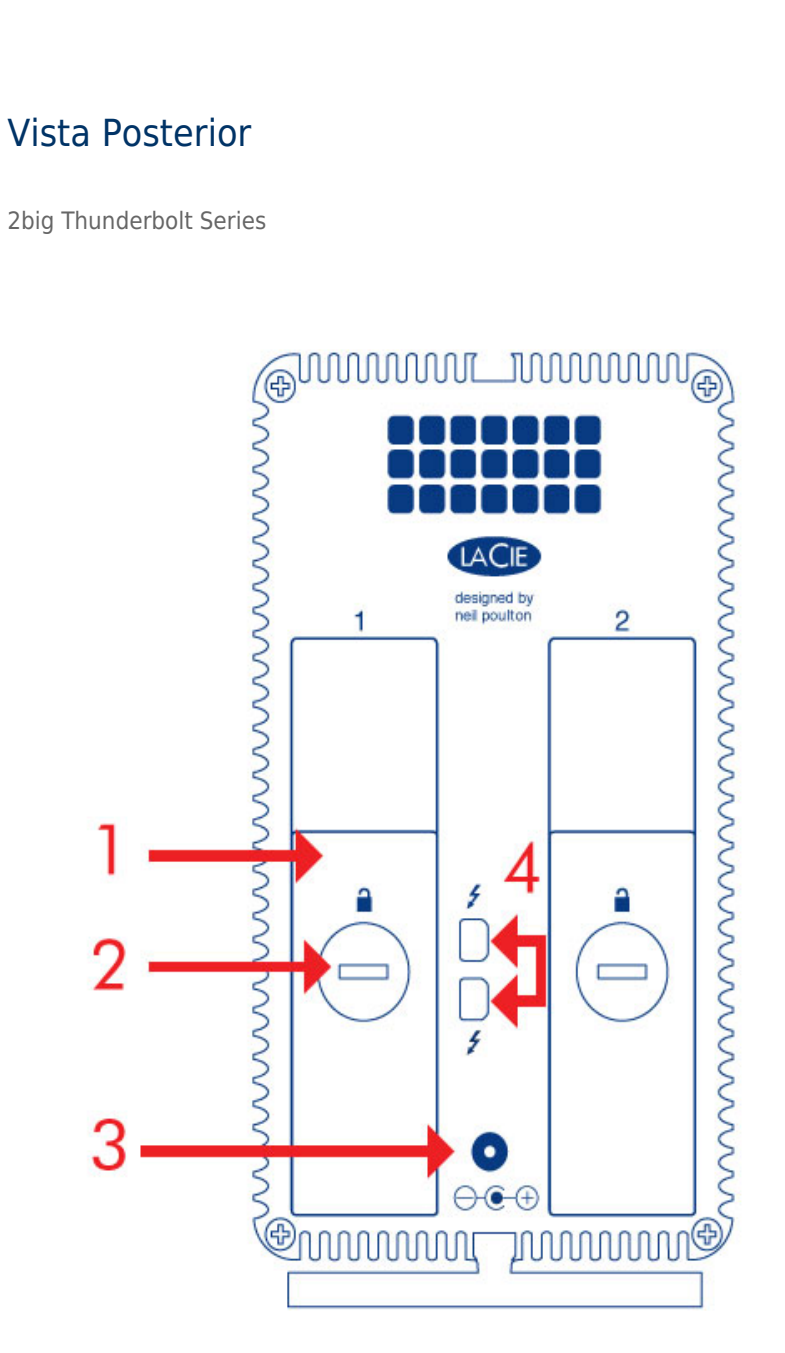

- 1. Bandeja do disco
- 2. Bloqueio do disco
- 3. Ligação da fonte de energia (12V 4A)
- 4. Portas de tecnologia Thunderbolt

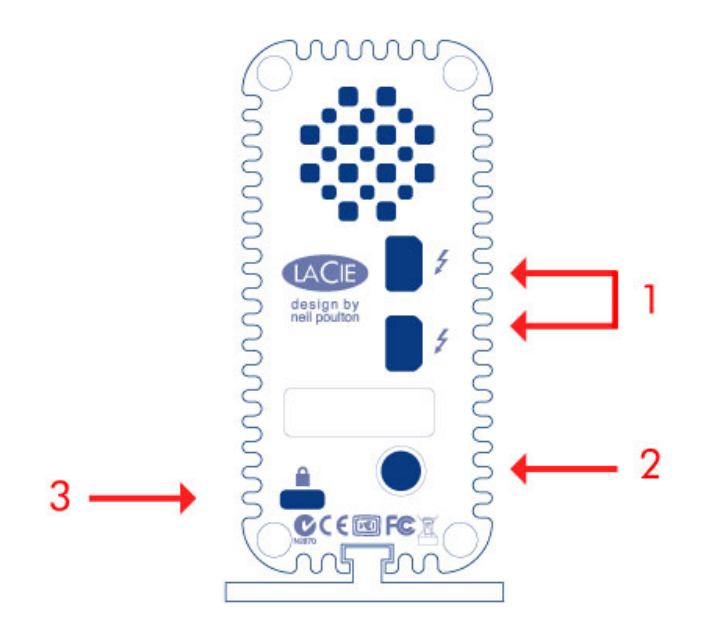

- 1. Portas de tecnologia Thunderbolt
- 2. Ligação da fonte de energia (12V 3A)
- 3. Opção chain lock

## GESTÃO DE CALOR DO DISCO RÍGIDO

### Design de dissipação de calor

Os dispositivos Thunderbolt Series possuem corpos metálicos que dissipam o calor da unidade. A grande superfície do revestimento do dissipador de calor absorve todo o calor interno, mantendo as unidades em segurança e prolongando a sua vida útil. Como o design único da LaCie afasta o calor das unidades internas, o revestimento externo estará quente ao toque após uso prolongado. Certifique-se que o ventilador do painel traseiro não está obstruído e que existe um fluxo de ar natural em torno no revestimento.

### **Exclusive Heat Sink Design**

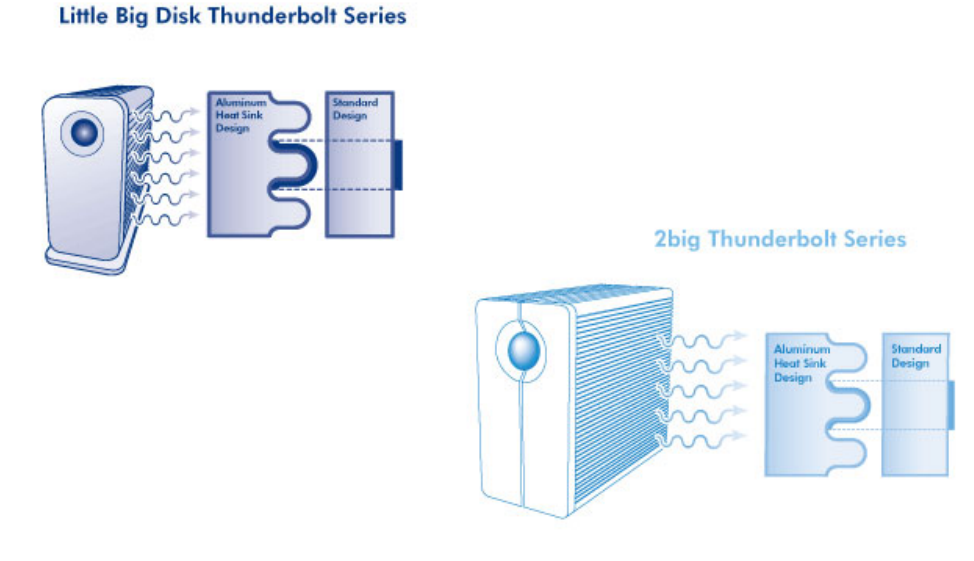

## POSIÇÃO E EMPILHAMENTO

[2big Thunderbolt Series](#page--1-0)

Na maioria dos casos, a dissipação de calor do dispositivo 2big será maximizada quando permanecer no suporte numa posição vertical.

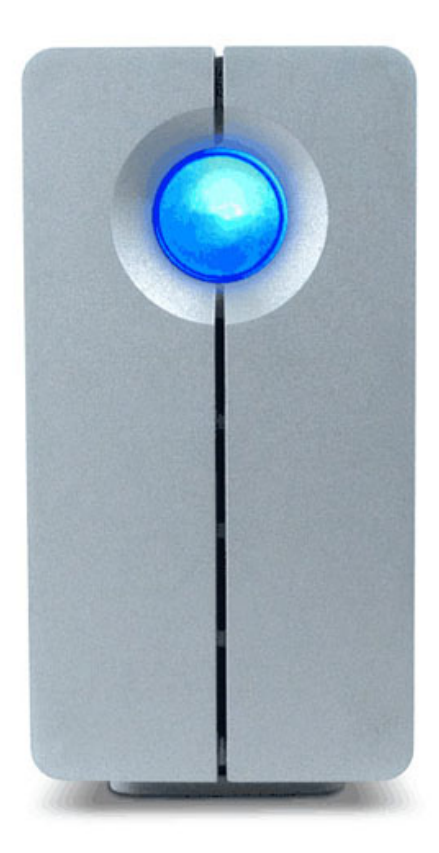

Os utilizadores interessados na colocação de dispositivos 2big num suporte especialmente concebido podem visitar [LaCie](http://www.lacie.com/us/products/product.htm?id=10076) para obterem mais informações. Quando os dispositivos forem colocados num suporte, a LaCie recomenda a existência de um fluxo de ar adequado para evitar o sobreaquecimento das unidades.

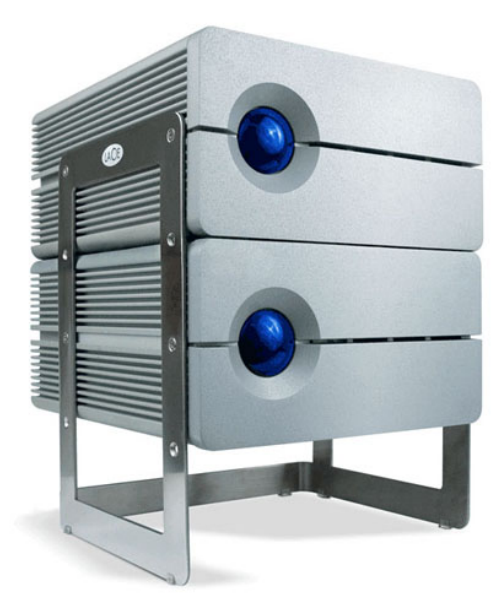

#### **Informação importante:** Não empilhar mais de dois dispositivos 2big. Fazê-lo anulará a garantia.

[Little Big Disk Thunderbolt Series](#page--1-0)

A dissipação de calor é maximizada quando o dispositivo Little Big Disk permanecer no seu suporte numa posição vertical. Certifique-se da existência de espaço amplo em todos os lados do revestimento, a fim de permitir uma ventilação adequada.

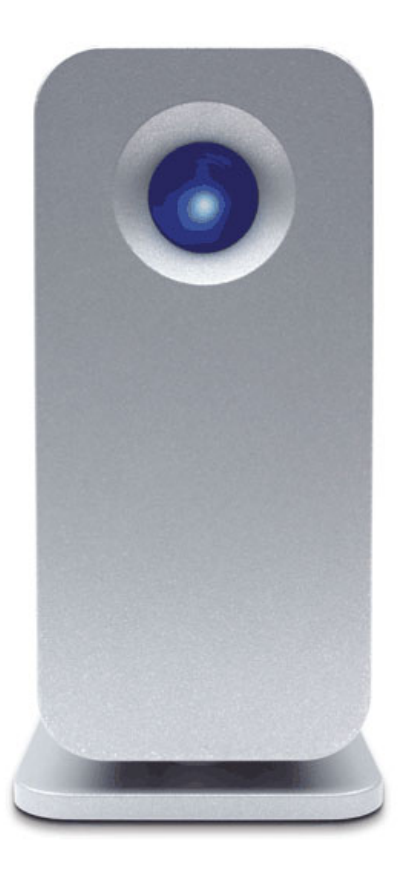

Não empilhe a unidade com outros Little Big Disks ou itens semelhantes. O empilhamento do seu Little Big Disk(s) vai anular a garantia.

# **BOTÃO DE RECEPÇÃO DE ENERGIA/LED DE ENERGIA**

## RECEPÇÃO DE ENERGIA

Para receber energia, as estruturas de Série Thunderbolt têm de:

- 1. Estar ligadas directamente a um computador Macintosh que é compatível com a tecnologia Thunderbolt
- 2. Estar ligadas a uma fonte de alimentação por meio da fonte de alimentação incluída

## LED MULTIFUNCIONAL/BOTÃO DE ALIMENTAÇÃO

### Estados do LED - 2big Thunderbolt Series

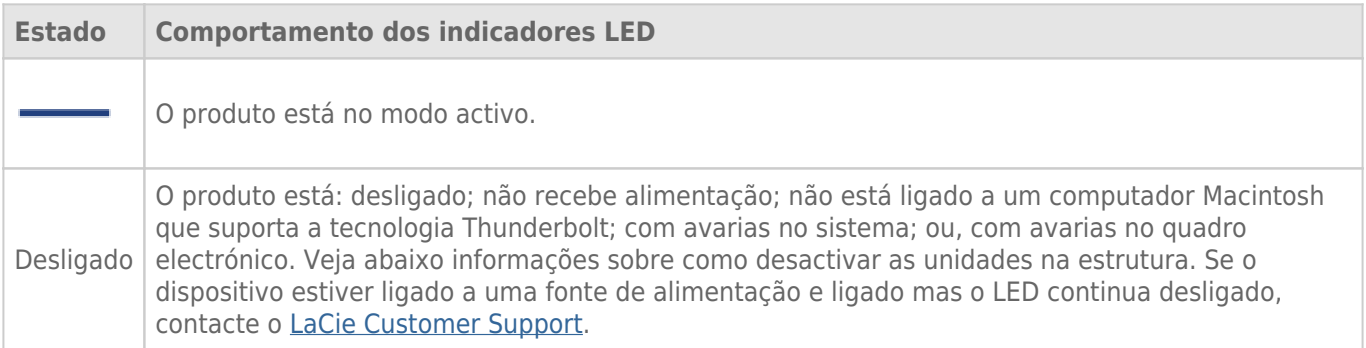

### Estados do LED - Little Big Disk Thunderbolt Series

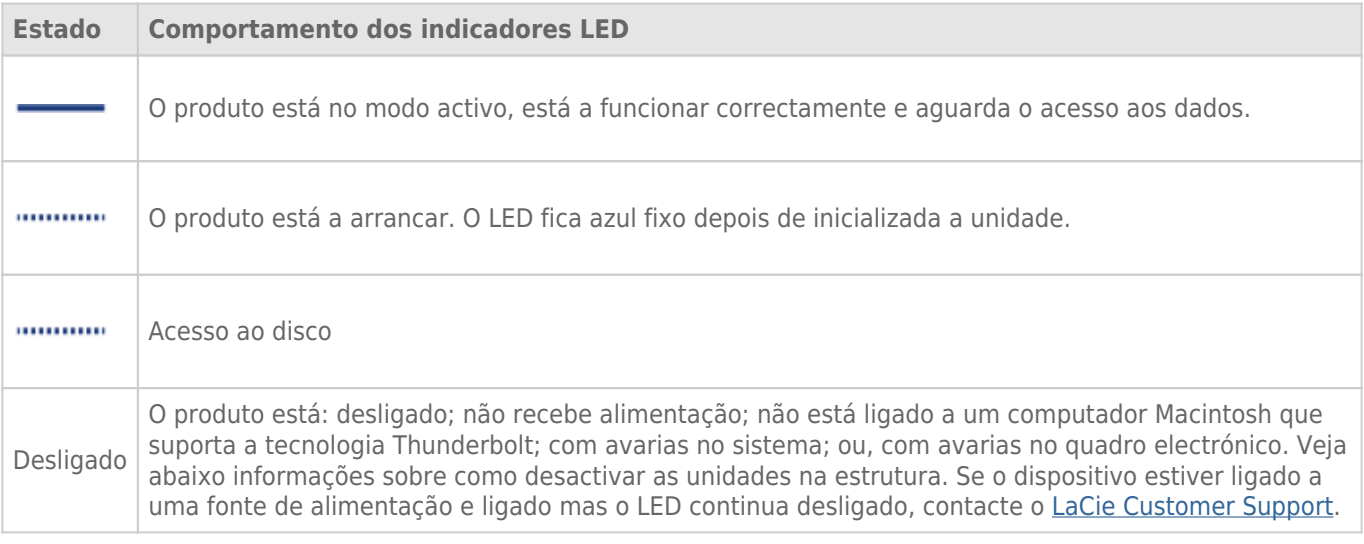

### Botão de Alimentação

O botão de LED poderá ser usado para poupar energia se não tencionar usar os discos durante um longo período de tempo. Para reduzir o consumo de energia:

- 1. Desmonte a(s) partição(ões) (consultar [Remover a Unidade](http://manuals.lacie.com/pt/manuals/thunderbolt-pro/unmounting))
- 2. Prima o botão LED

A estrutura irá parar de alimentar os discos. Por favor, tenha em atenção que a estrutura permanecerá em cadeia com outros dispositivos Thunderbolt mesmo quando as unidades tiverem sido desactivadas.

Para alimentar as unidades, prima o botão LED. A(s) partição(ões) aparecerá(ão) no ambiente de trabalho.

## **TECNOLOGIA THUNDERBOLT E LIGAÇÃO EM CADEIA**

## TECNOLOGIA THUNDERBOLT

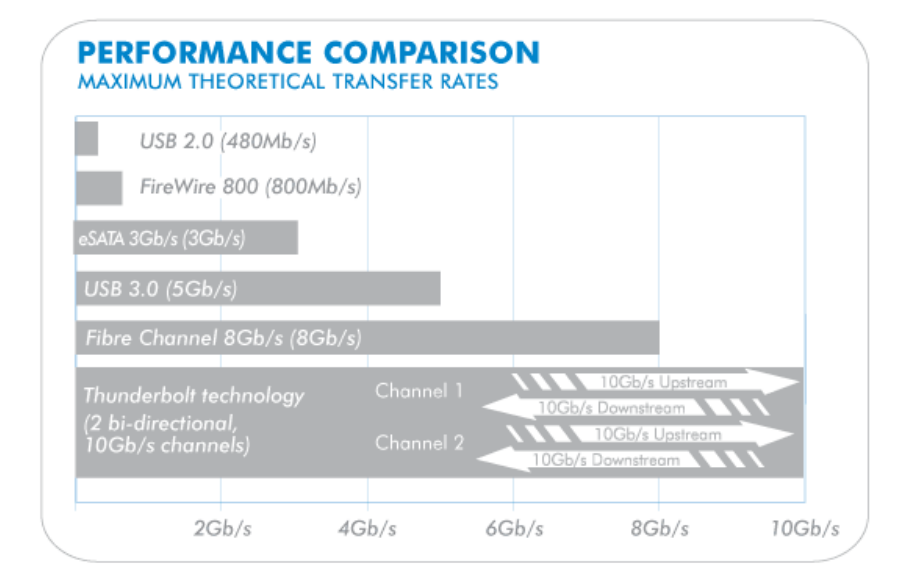

A tecnologia Thunderbolt é uma tecnologia de cablagem activa promissora. Uma única ligação da tecnologia Thunderbolt inclui duas sequências bidireccionais, cada uma com uma largura de banda potencial de até 10Gb/s. Como a ilustração demonstra, as sequências ocorrem em direcções opostas para suportar operações simultâneas: uma sequência bidireccional para operações com dados e outra sequência bidireccional para operações com vídeo. Por exemplo, os ficheiros podem ser copiados para o volume de Série Thunderbolt (ascendente) enquanto se reproduz um filme em HD no seu computador (descendente). Certamente que é possível realizar ambas as acções com tecnologias de interface existentes mas não a velocidades oferecidas por uma ligação de tecnologia Thunderbolt. Consulte a comparação de desempenhos na ilustração.

Apesar de ser raro prolongar as velocidades de transferência teóricas máximas, é igualmente impressionante imaginar a quantidade de dados de alta capacidade que podem ser passados para o e do seu armazenamento de Série Thunderbolt da LaCie. Para aproveitar o tráfego oferecido pela tecnologia Thunderbolt, as duas unidades internas na sua estrutura LaCie foram pré-configuradas como um Conjunto de discos RAID Distribuídos (RAID 0).

## LIGAÇÃO EM CADEIA

## **THUNDERBOLT SERIES DAISY CHAIN**

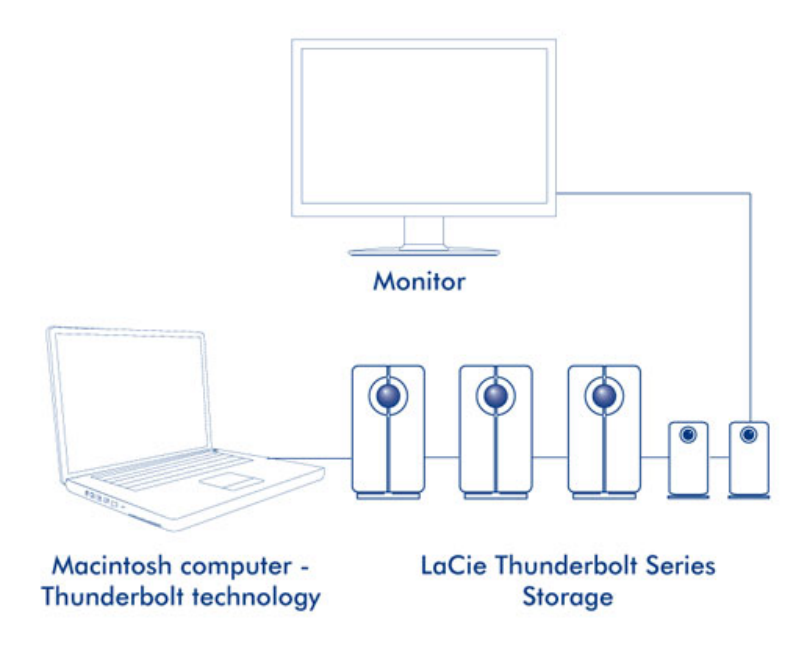

A parte de trás da sua estrutura de Série Thunderbolt tem duas portas de tecnologia Thunderbolt para:

- Direccionar a ligação para um computador Macintosh compatível com a tecnologia Thunderbolt
- Dispositivos e monitores compatíveis com Thunderbolt ligados em cadeia

Ligue o cabo a uma das portas de interface na parte de trás da sua estrutura de Série Thunderbolt da LaCie e ao seu computador Macintosh. A porta adicional pode ser usada para fazer uma ligação em cadeia com periféricos informáticos compatíveis, tais como discos rígidos, monitores e muito mais. Uma única linha de tecnologia Thunderbolt pode ter sete dispositivos, incluindo o computador.

**Informação importante sobre cabos:** Quando ligar a sua estrutura de Série Thunderbolt a um computador ou dispositivos compatíveis, por favor, use cabos especificamente construídos para suportar tecnologia Thunderbolt. Vá a [www.lacie.com](http://www.lacie.com) para obter mais informações.

**Informação importante:** A estrutura de Série Thunderbolt deverá ser ligada a um computador Macintosh que suporte a tecnologia Thunderbolt. Apesar de as portas na parte de trás do dispositivo poderem facilmente alojar extremidades de cabos Mini DisplayPort para monitores ligados em cadeia, o armazenamento de Série Thunderbolt só funcionará quando se ligar:

- A um computador que suporta tecnologia Thunderbolt.
- a um computador com um cabo que suporta tecnologia Thunderbolt.

## **EFECTUAR A LIGAÇÃO**

Siga o procedimento de instalação de acordo com a ordem apresentada, para assegurar que o volume da Série Thunderbolt fica correctamente disponível no computador.

## LIGUE O CABO DA INTERFACE

1. Ligue um cabo que suporte tecnologia Thunderbolt a uma das portas de estrutura Thunderbolt. Ligue a outra extremidade do cabo a uma porta compatível com a tecnologia Thunderbolt no seu computador Macintosh. A porta de interface adicional na estrutura da Série Thunderbolt pode ser utilizada para dispositivos compatíveis com ligação em cadeia.

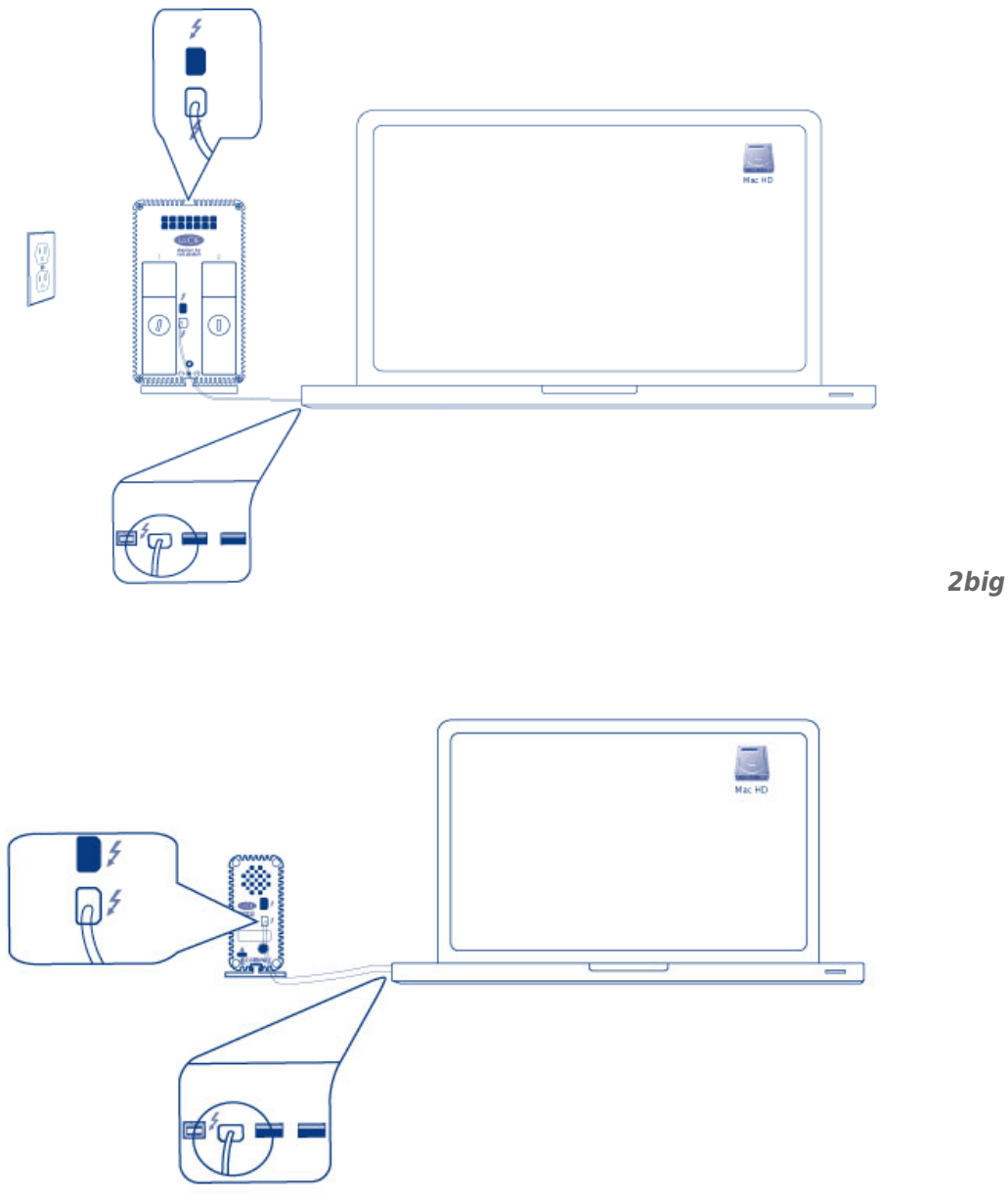

2. Ligue a fonte de alimentação incluída a uma tomada e à porta de alimentação da estrutura.

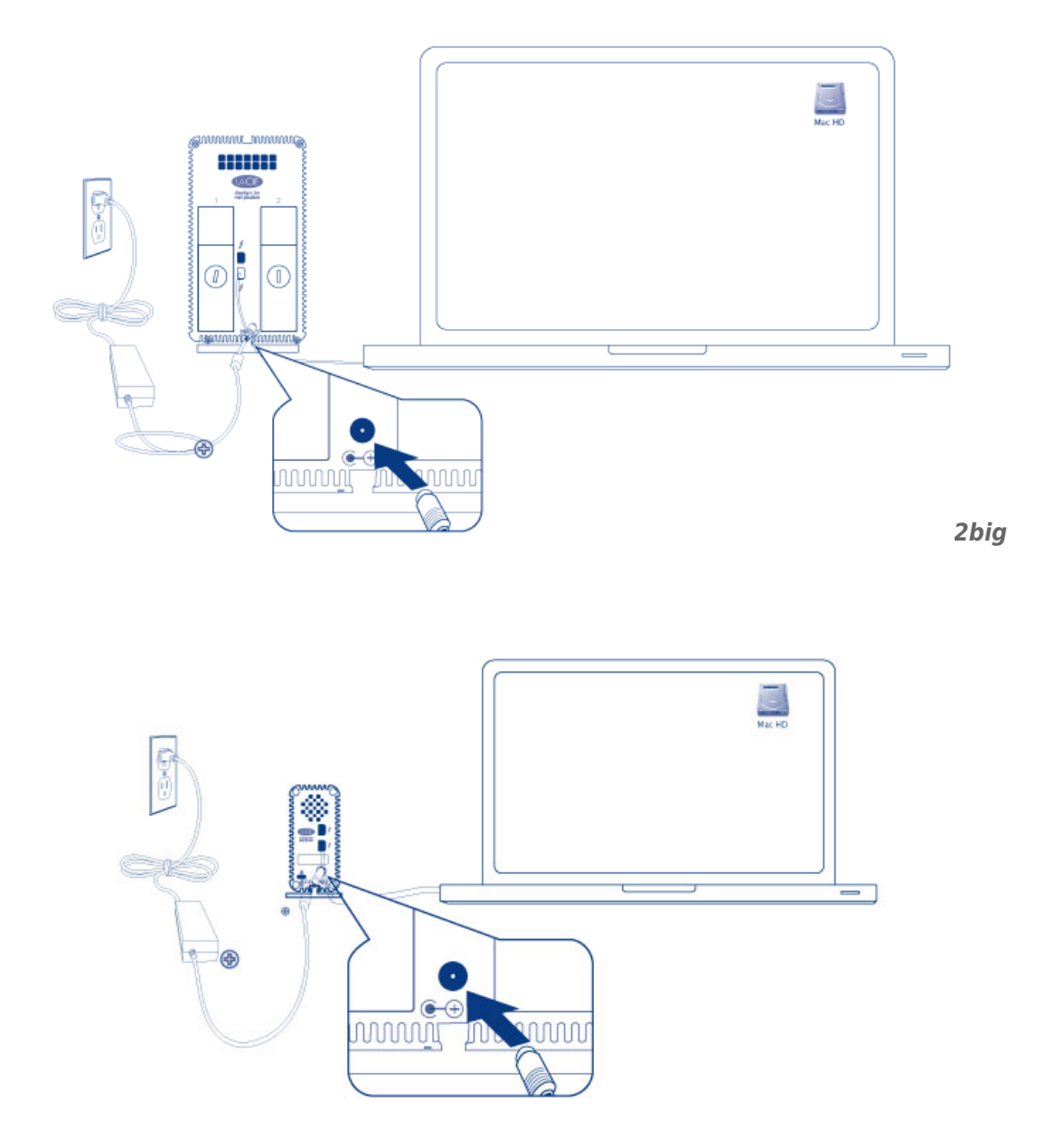

*Little Big Disk*

3. O dispositivo liga-se automaticamente quando receber alimentação e o volume irá instalar-se no ambiente de trabalho.

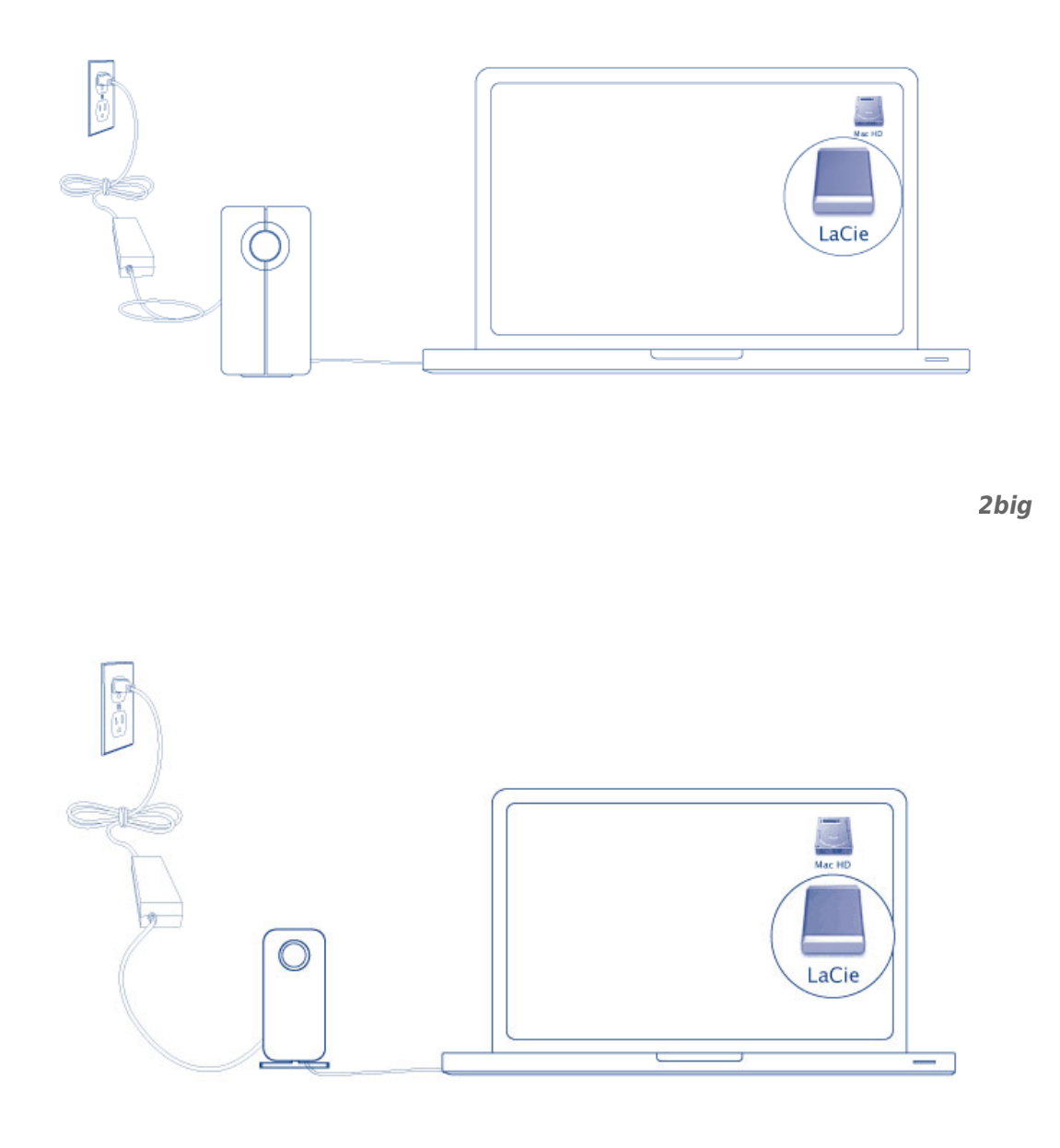

*Little Big Disk*

**Nota técnica:** Uma única ligação em cadeia da tecnologia Thunderbolt pode ter sete dispositivos, incluindo o computador.

## DESMONTAR O VOLUME DA SÉRIE THUNDERBOLT

Para evitar a corrupção do sistema de ficheiros, é importante remover o(s) volume(s) antes de desligar a estrutura ou de desligar o cabo de interface. Consultar [Remover a Unidade](http://manuals.lacie.com/pt/manuals/thunderbolt-pro/unmounting) para obter detalhes.

## **INSTALAR CONTROLADORES (APENAS NO WINDOWS)**

Sistemas operativos suportados:

- Windows 7
- Windows 8

Os utilizadores do Windows têm de instalar um controlador especial nos seus computadores para poderem utilizar a ligação Thunderbolt. Uma vez o controlador instalado, os utilizadores podem preparar os discos e o modo RAID para um ambiente Windows.

**Informação importante sobre o RAID e o Windows:** RAID 0 e RAID 1 estão disponíveis nas seguintes versões do Windows:

- Windows 7 Professional/Enterprise/Ultimate
- Windows 8 e Windows 8 Pro

Não é possível configurar o RAID utilizando as edições Standard e Home do Windows 7.

**Informação importante sobre o RAID e caracteres de duplo byte:** Não é possível configurar o RAID utilizando um computador com caracteres de duplo byte no nome. Este é, geralmente, o caso de fontes chinesas, coreanas e japonesas. Para configurar o RAID, utilize um nome que contenha apenas caracteres de byte único.

Para transferir o instalador do controlador LaCie Thunderbolt, seleccione o seu produto abaixo:

- [LaCie Little Big Disk Thunderbolt Series](http://www.lacie.com/support/drivers/driver.htm?id=10281)
- [LaCie 2big Thunderbolt Series](http://www.lacie.com/support/drivers/driver.htm?id=10283)
- **[LaCie eSATA Hub Thunderbolt Series](http://www.lacie.com/support/drivers/driver.htm?id=10282)**

**Ordem das operações:** Siga a ordem das operações conforme indicado abaixo. Deve instalar os controladores **ANTES** de ligar o dispositivo LaCie Thunderbolt ao computador Windows.

### PARTE 1

- 1. Descompacte o instalador transferido da LaCie.
- 2. Faça duplo clique no ficheiro executável.
- 3. Siga os passos abaixo para concluir o assistente.

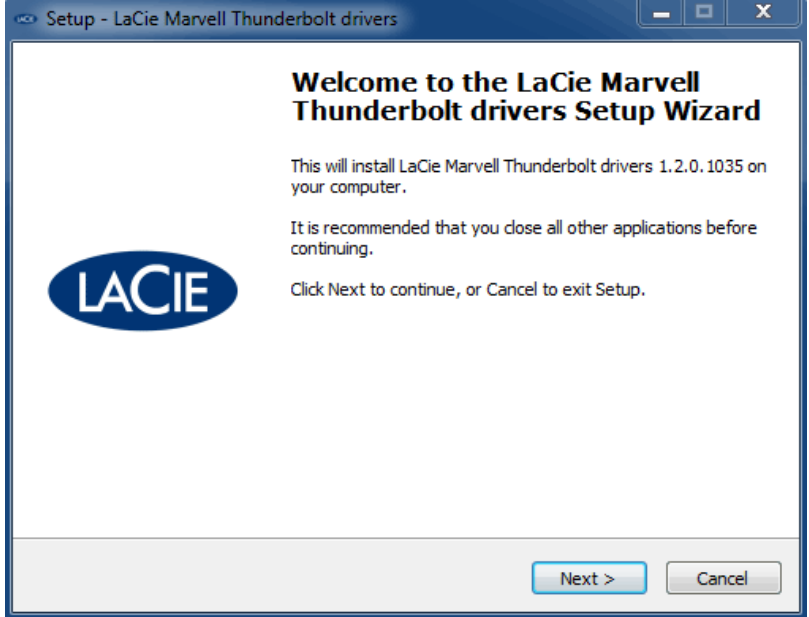

4. Quando lhe for solicitado, reinicie o computador.

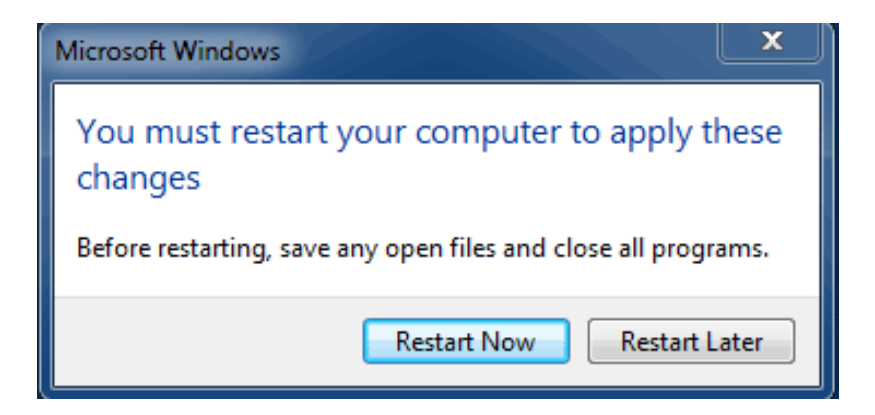

5. Avance para a Parte 2.

### PARTE 2

Visto que este produto LaCie está configurado originalmente no formato de ficheiro HFS+ (para utilização em Mac) e no modo RAID 0, todas as partições têm de ser eliminadas, incluindo a partição EFI. A ferramenta Gestão de discos do Windows não consegue eliminar a partição EFI, pelo que terá de executar o **Diskpart**, um utilitário do Windows separado. Para mais informações sobre o Diskpart, clique em [here](http://support.microsoft.com/kb/300415/en-us).

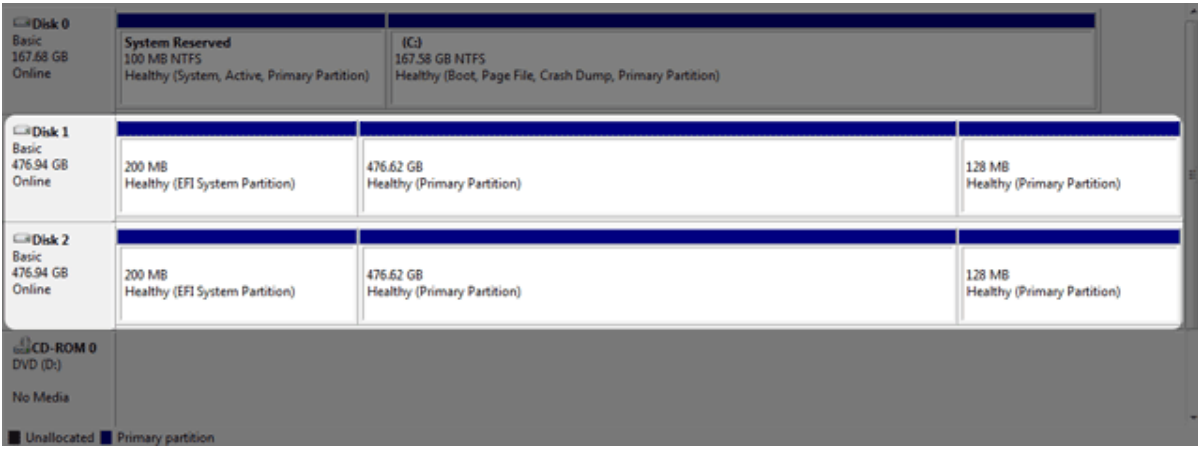

**Importante:** A operação abaixo elimina os dados. Antes de continuar, a LaCie recomenda que:

- Confirme se o seu computador Windows é compatível com a tecnologia Thunderbolt.
- **Crie uma cópia de segurança de todos os ficheiros armazenados no dispositivo LaCie Thunderbolt** (se aplicável). Ligue o dispositivo LaCie Thunderbolt a um Mac com uma porta Thunderbolt para criar uma cópia de segurança dos seus dados.
- Desligue todos os discos externos do computador Windows, excepto o dispositivo LaCie Thunderbolt. Embora o Diskpart não permita eliminar o disco do sistema, a selecção de outra unidade de disco rígido externa ligada ao computador eliminará todos os ficheiros do disco do sistema. **A LaCie não é responsável pela perda de dados.**

Os passos abaixo são ilustrados com um LaCie Little Big Disk, que contém dois discos rígidos.

- 1. Ligue o produto LaCie ao computador Windows compatível com o cabo Thunderbolt. Se necessário, ligue o dispositivo.
- 2. Clique no botão **Iniciar** do Windows.
- 3. Localize e execute **Diskpart**.

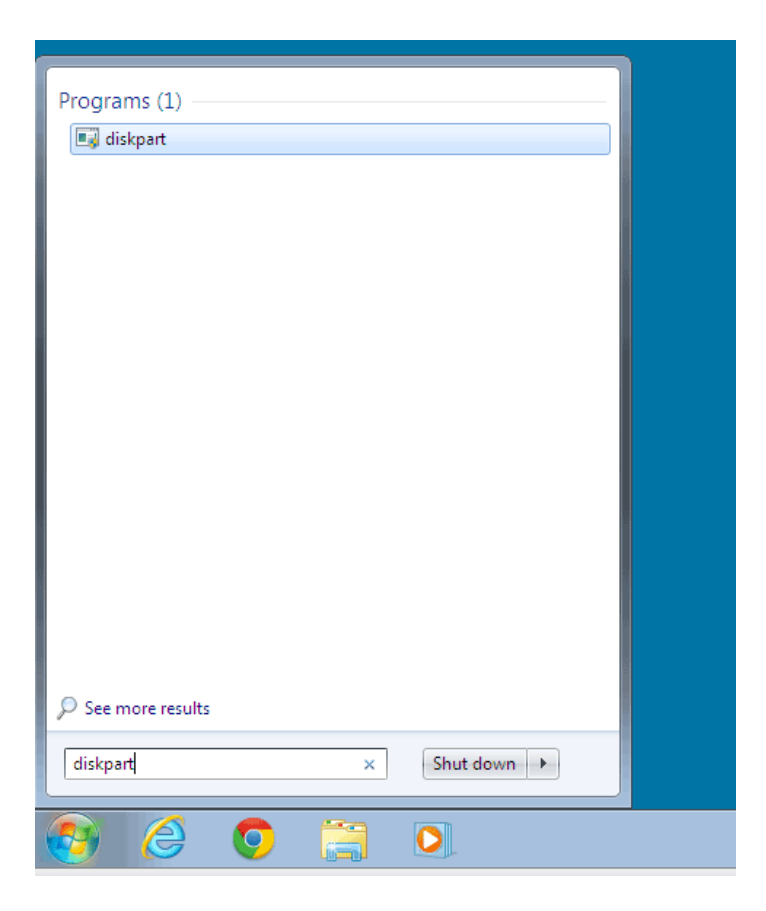

4. Na linha de comandos do Diskpart, escreva **list disk**.

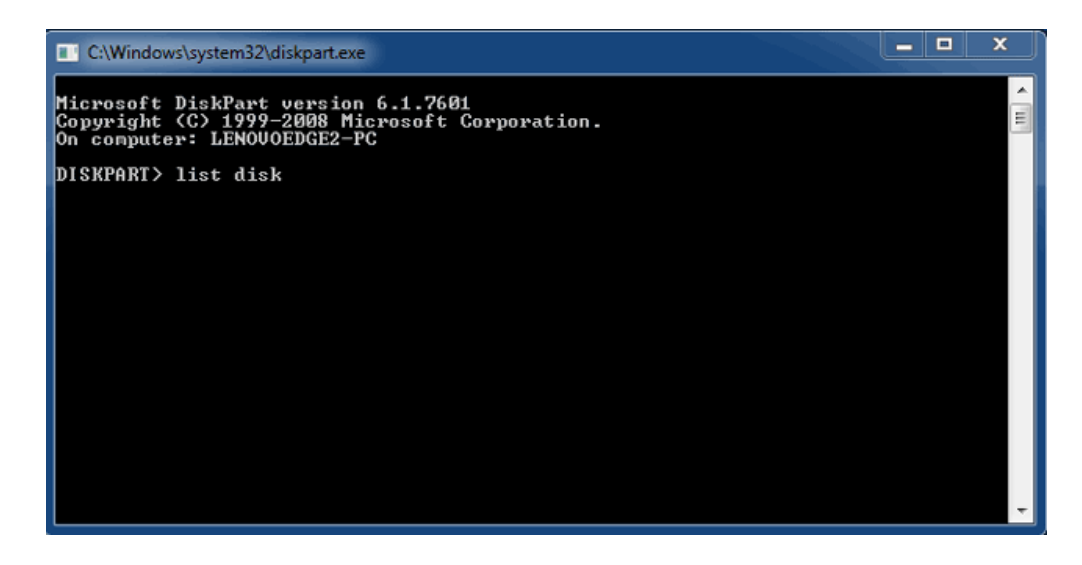

5. Uma vez que o modo RAID foi configurado num Mac, as partições de discos LaCie aparecem como Foreign (Externo) (os discos em configurações não RAID podem aparecer como Online (Online) em vez de Foreign (Externo)). Neste exemplo, a primeira unidade de disco rígido Externo é o Disk 1 (Disco 1). Os números dos discos serão diferentes em computadores Windows com mais do que uma unidade de disco rígido interna. Certifique-se de que localiza o(s) número(s) do(s) disco(s) para o dispositivo LaCie e em seguida escreva **select disk** *n*. n é o número da primeira unidade de disco rígido LaCie, 1, na captura de ecrã abaixo.

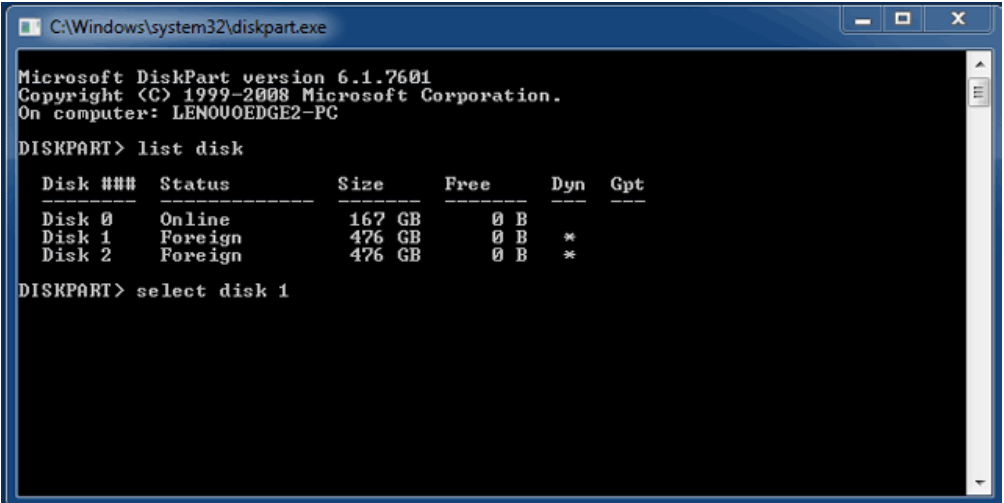

6. O Diskpart irá confirmar se o disco rígido foi seleccionado.

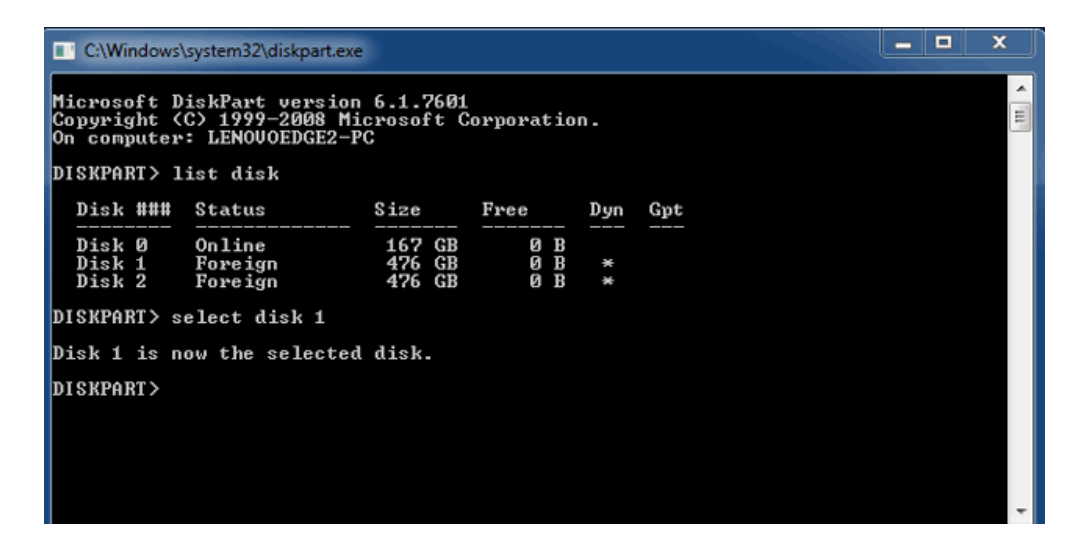

7. Para eliminar todas as partições no disco rígido, escreva **clean**.

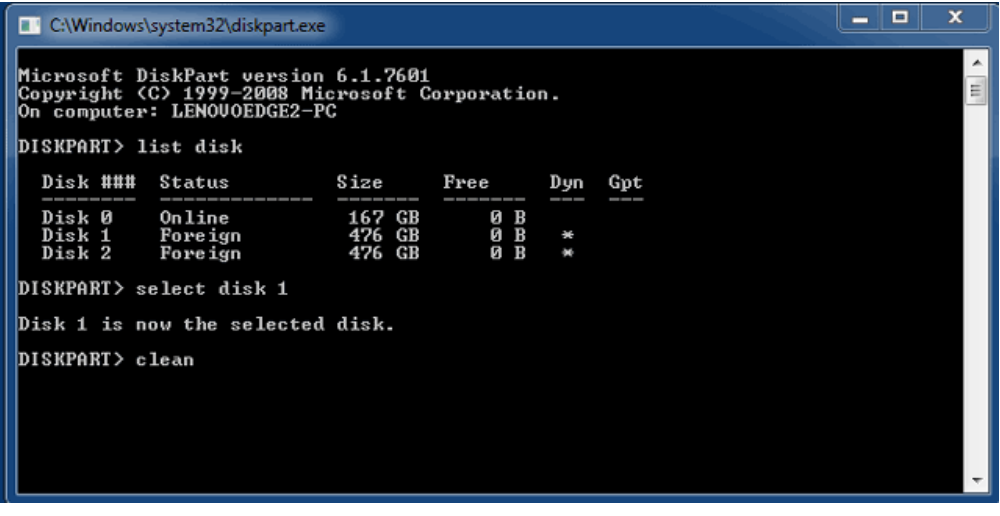

8. O Diskpart irá confirmar que o disco rígido está limpo, o que significa que as partições foram eliminadas.

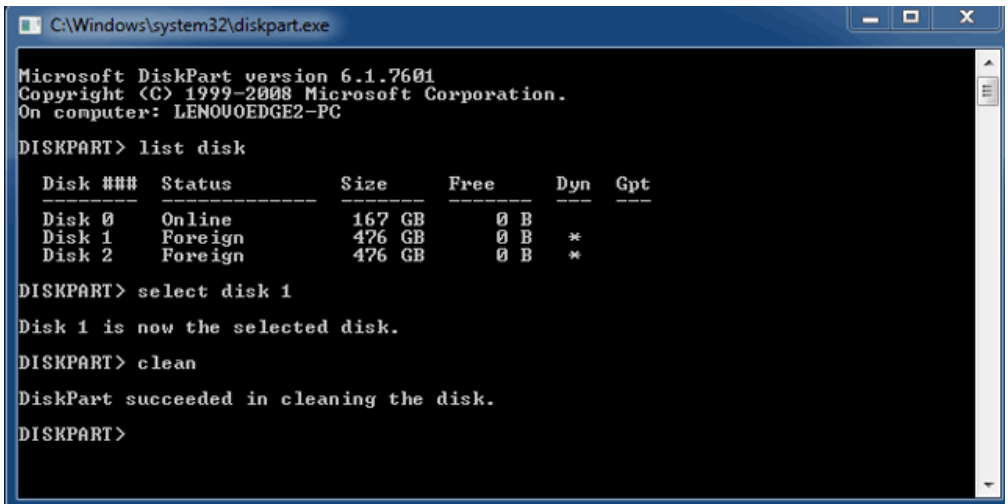

9. Repita os passos 5 a 8 para os restantes discos rígidos no dispositivo LaCie Thunderbolt.

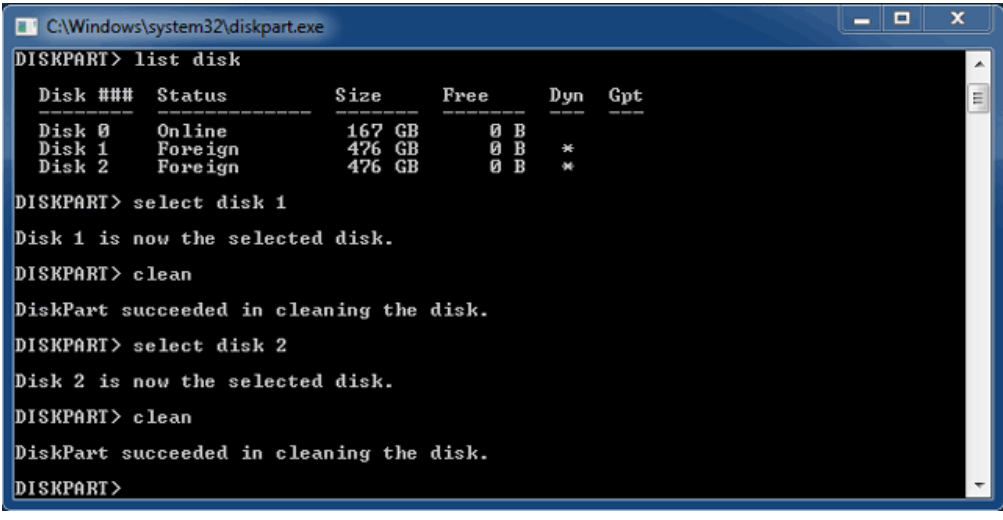

10. Assim que todas as partições HFS+ tiverem sido eliminadas, feche o Diskpart e avance para a Parte 3.

## PARTE 3

Se concluiu com êxito a Parte 2, então o dispositivo de armazenamento LaCie Thunderbolt não tem qualquer configuração RAID actualmente. Na Parte 3, irá configurar uma matriz RAID através da ferramenta Gestão de discos do Windows.

- 1. Clique com o botão direito do rato em **Computador** e seleccione **Gerir**. No menu Gestão de Computadores, seleccione **Gestão de discos**.
- 2. Um aviso poderá pedir-lhe para inicializar novos discos. Isto é normal após a utilização do Diskpart. Clique em **OK**.

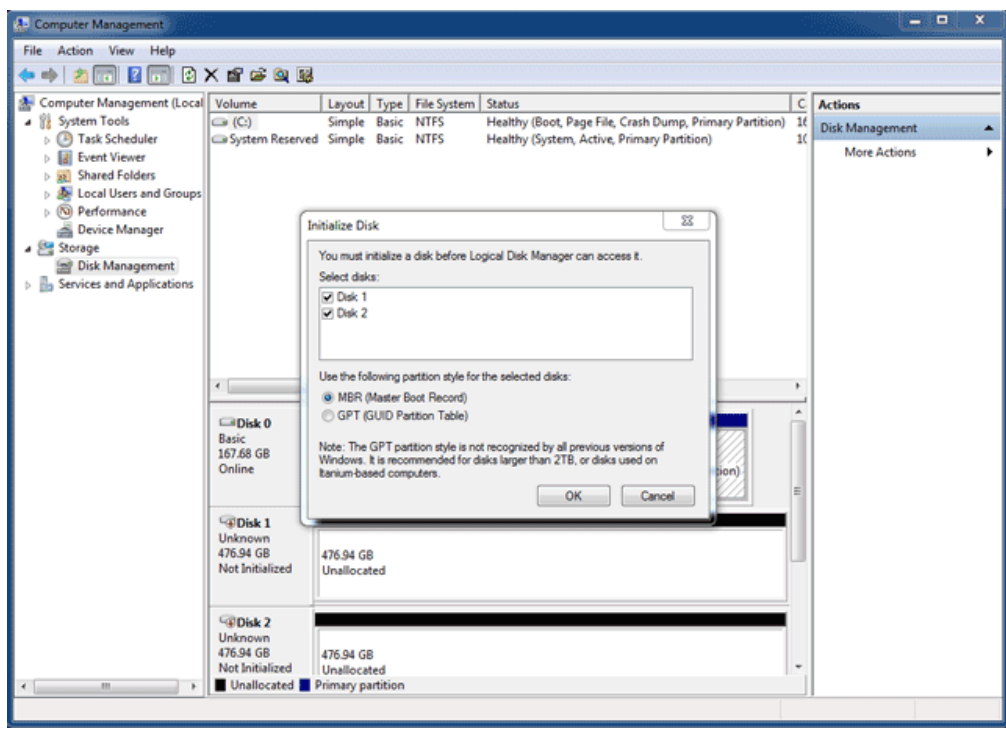

3. Cada um dos discos do dispositivo LaCie Thunderbolt estará representado por uma linha na metade inferior da janela. Devem aparecer com a indicação **Não atribuído**. Clique com o botão direito do rato na linha do primeiro disco e seleccione **Novo Volume Repartido (Striped)** (RAID 0) ou **Novo Volume Espelhado** (RAID 1).

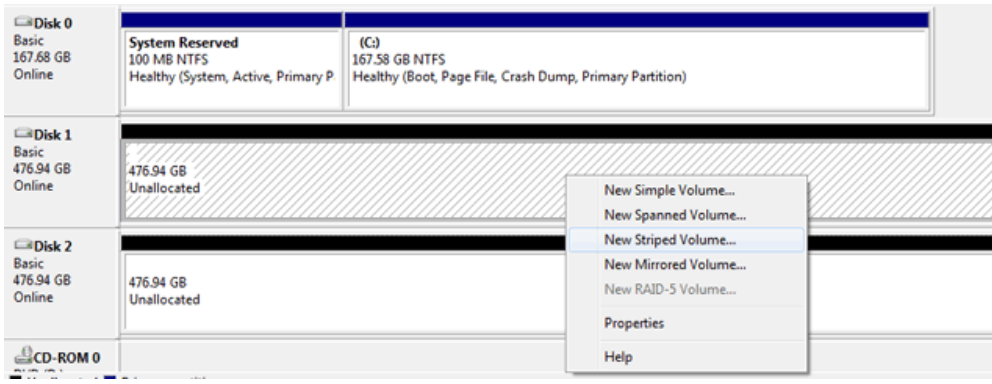

- 4. Surge o **Assistente de Novo Volume Repartido (Striped)** ou o **Assistente de Novo Volume Espelhado**. Clique em **Seguinte >**.
- 5. Seleccione o(s) disco(s) que pretende adicionar à matriz e clique no botão **Adicionar >**. Clique em **Seguinte >** quando todos os discos tiverem sido adicionados.

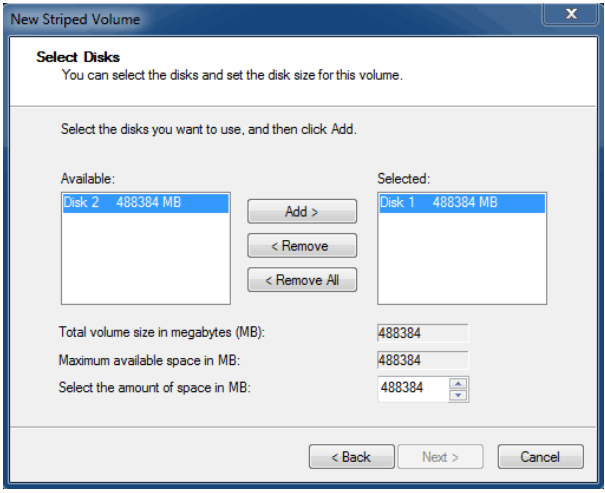

6. Atribua ao volume uma letra de unidade e clique em **Seguinte >**.

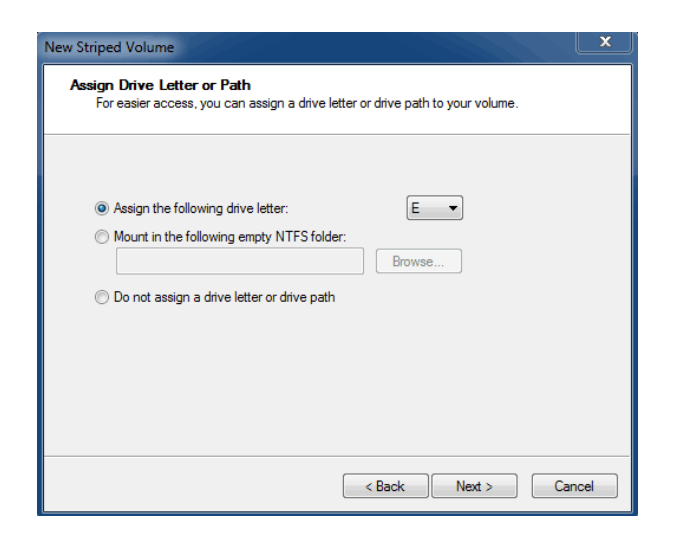

7. Dê um nome ao volume, atribua um sistema de ficheiros (normalmente NTFS) e clique em **Seguinte >**. Para acelerar a configuração RAID, mantenha assinalada a caixa ao lado de Perform a quick format (Efectuar uma formatação rápida).

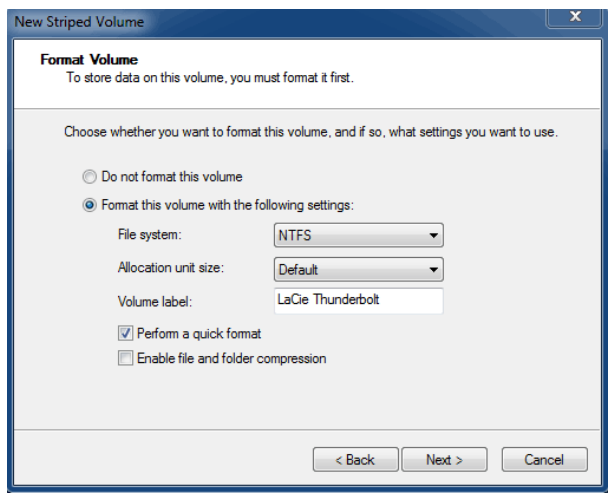

- 8. Reveja o resumo na janela seguinte e clique em **Concluir** para formatar os discos rígidos.
- 9. Um aviso irá pedir-lhe para confirmar a conversão dos discos de básicos para dinâmicos. Clique em **Sim** para continuar.
- 10. O volume será montado no computador. Se criou um volume espelhado (RAID 1), demorará algum tempo até que o sistema operativo sincronize as unidades. No entanto, o volume está acessível imediatamente.

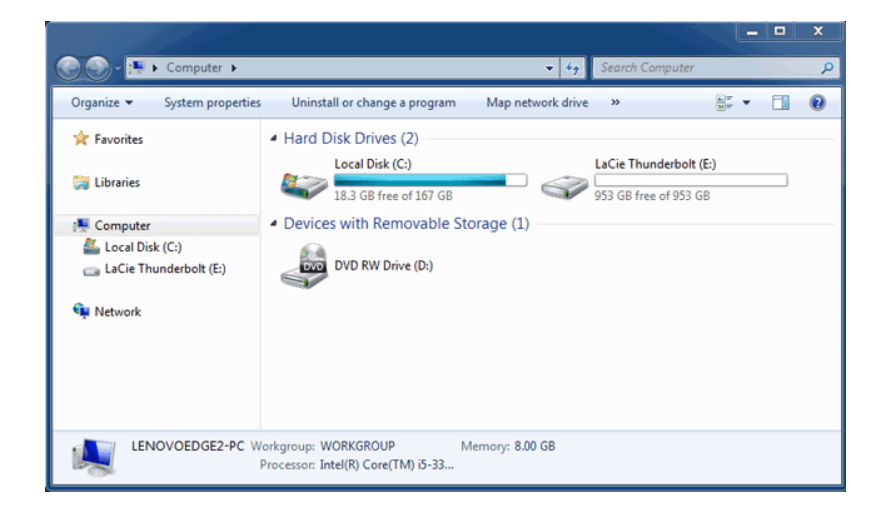

## **REMOVER A UNIDADE**

Os dispositivos de tecnologia Thunderbolt têm uma instalação plug-and-play, permitindo-lhe ligá-los e desligá-los enquanto o computador está a funcionar. Para evitar potenciais problemas no disco, é importante ejectar de forma adequada o(s) volume(s) de armazenamento Thunderbolt.

1. Arraste o(s) volume(s) de armazenamento Thunderbolt para a Lixeira. A Lixeira vai transformar-se numa seta de Ejecção. (O ícone do volume apresentado é um ícone de dispositivo Mac genérico. As unidades podem ser representadas por ícones diferentes.)

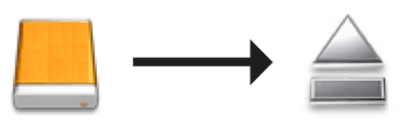

2. Quando o ícone do volume desaparecer do ambiente de trabalho, a estrutura de Série Thunderbolt pode ser desligada do computador ou poderá premir o LED para poupar energia.

**Botão LED:** A estrutura Thunderbolt vai desactivar os discos quando o botão LED da frente for premido. Por favor, tenha em atenção que os dispositivos Thunderbolt ligados em cadeia à estrutura continuarão a funcionar. Consultar [Botão de Recepção de Energia/LED de Energia.](http://manuals.lacie.com/pt/manuals/thunderbolt-pro/led)

## **LACIE RAID MONITOR E SUBSTITUIÇÃO DE UM DISCO (2BIG APENAS)**

Tenha em atenção que esta secção é respeitante apenas a 2big Thunderbolt. O LaCie RAID Monitor e a substituição de discos são suportados com estruturas que permitem a troca directa de unidades de disco rígido.

**Nota técnica:** O LaCie RAID Monitor é um excelente utilitário para a 2big Thunderbolt quando configurado para Conjunto de RAID Repartido (RAID 0), ou um Conjunto de RAID Espelhado (RAID 1). Não monitorizará os discos quando a 2big Thunderbolt estiver configurada para o modo JBOD.

### LACIE RAID MONITOR

O LaCie RAID Monitor é um utilitário optimizado para o seu armazenamento da série LaCie Thunderbolt. Uma vez instalado, o LaCie RAID Monitor é executado em segundo plano para monitorizar o estado do armazenamento. Na eventualidade de ocorrerem problemas com as unidades, o LaCie RAID Monitor alerta-o para que tome providências.

### Instalar o LaCie RAID Monitor

Não se não possuir o instalador do LaCie RAID Monitor, aceda à página [Downloads](http://www.lacie.com/support/drivers/index.htm?id=10011) para obter a versão mais recente.

- 1. Clique duas vezes sobre o instalador. É um ficheiro .dmg.
- 2. Clique duas vezes sobre o **LaCie RAID Monitor**.

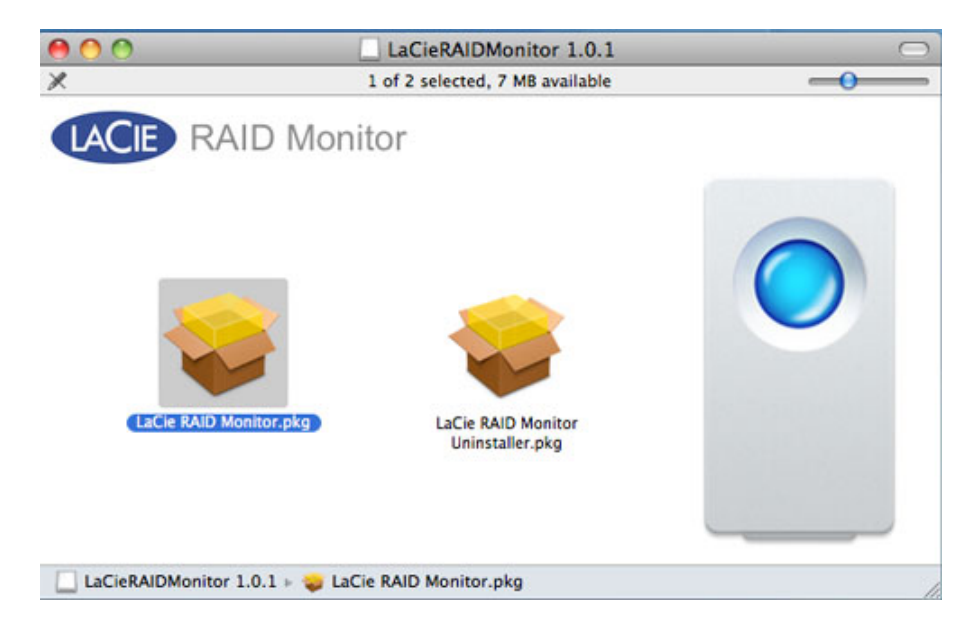

3. Clique em **Continuar**.

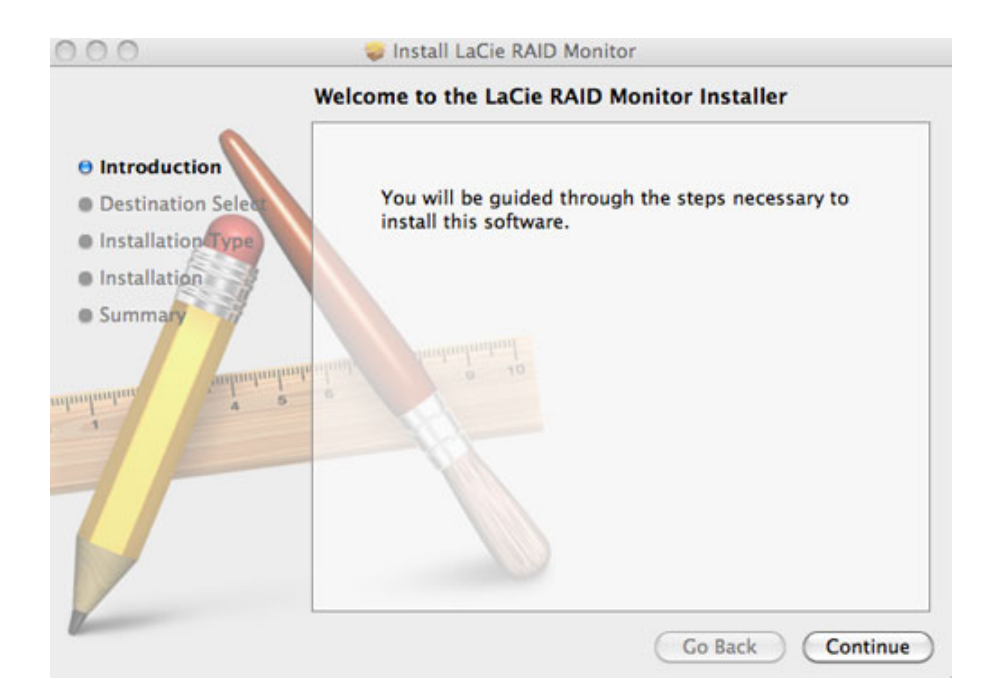

4. Clique em **Instalar**.

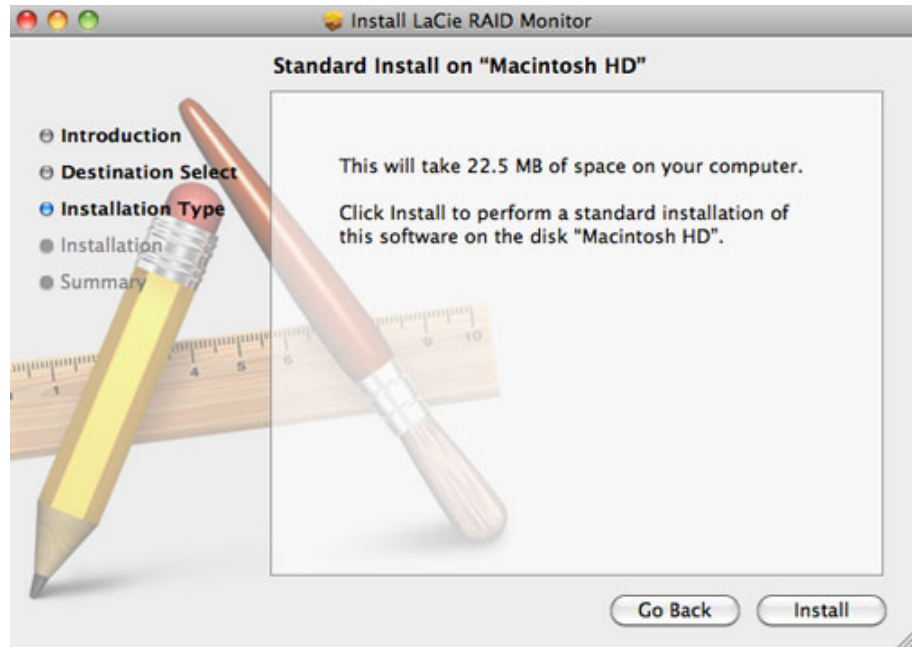

5. O seu computador pode solicitar-lhe que introduza a palavra-passe de administrador para continuar.

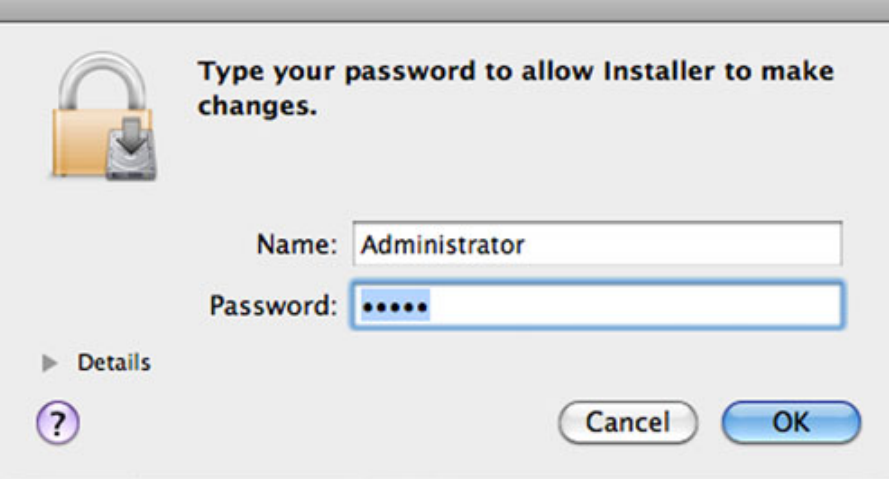

6. O software foi instalado com sucesso. Clique em **Fechar** para sair do instalador.

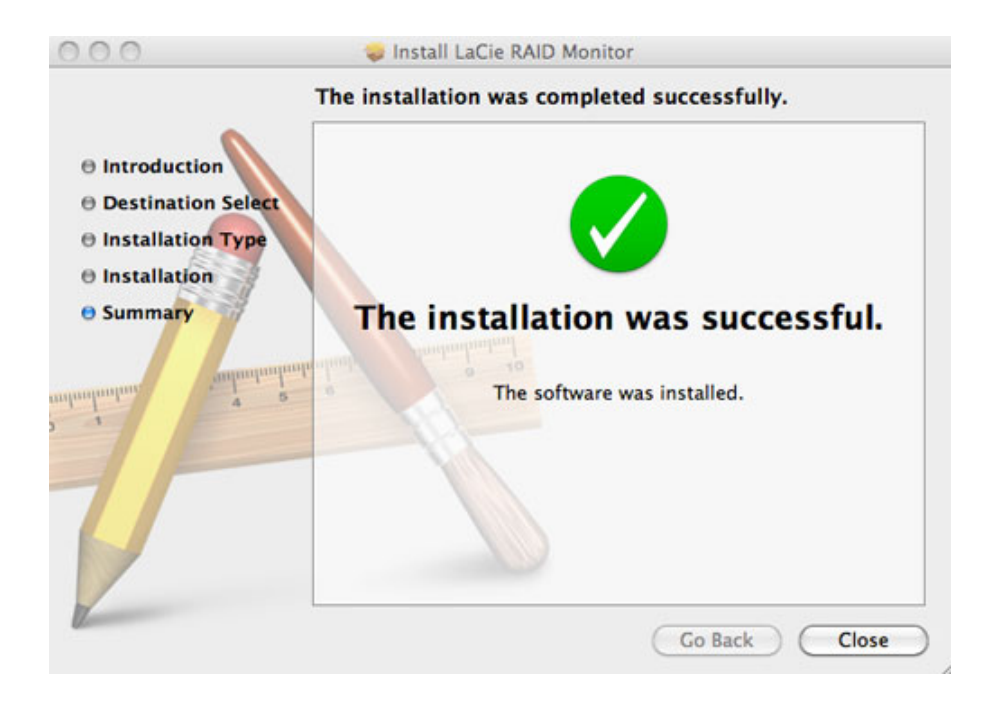

7. O LaCie RAID Monitor é executado automaticamente.

### Usar o LaCie RAID Monitor

O LaCie RAID Monitor será executado automaticamente após a instalação. O utilitário é executado em segundo plano enquanto o utilizador trabalha, perscrutando o armazenamento 2big para verificar o estado do sistema RAID. Para verificar o estado da sua 2big:

1. Aceda à barra do menu para clicar no ícone do RAID Monitor.

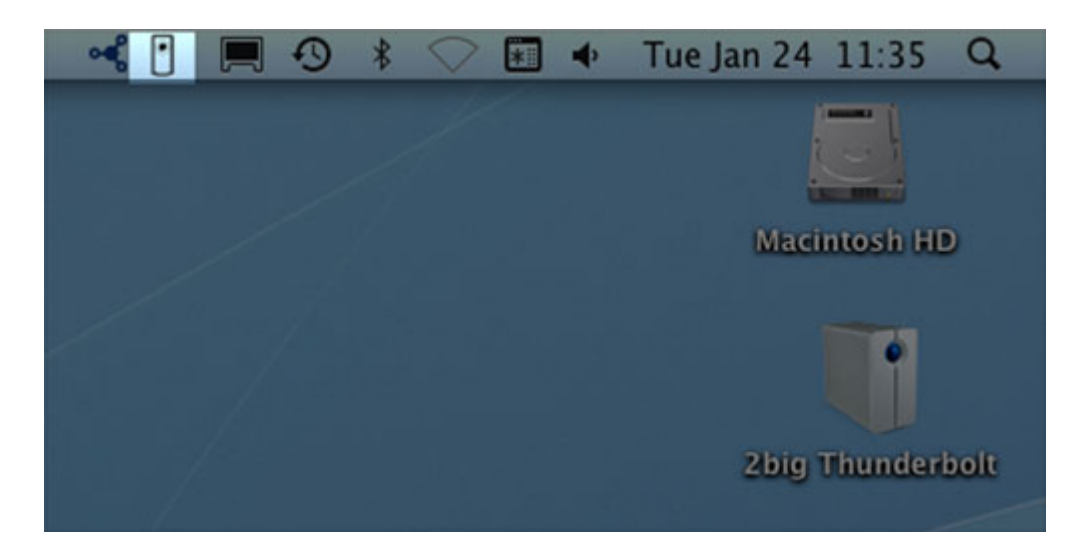

2. Seleccione a opção **Open (Abrir) LaCie RAID Monitor**.

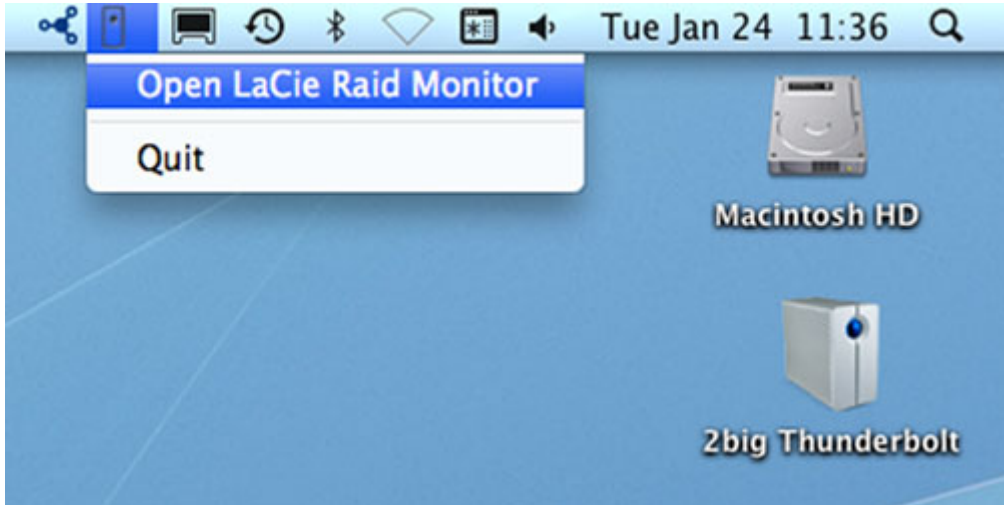

O LaCie RAID Monitor apresenta referências por códigos de fácil identificação para que saiba imediatamente se a sua rede 2big está em boas condições:

■ Verde indica que o RAID está a funcionar devidamente.

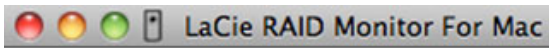

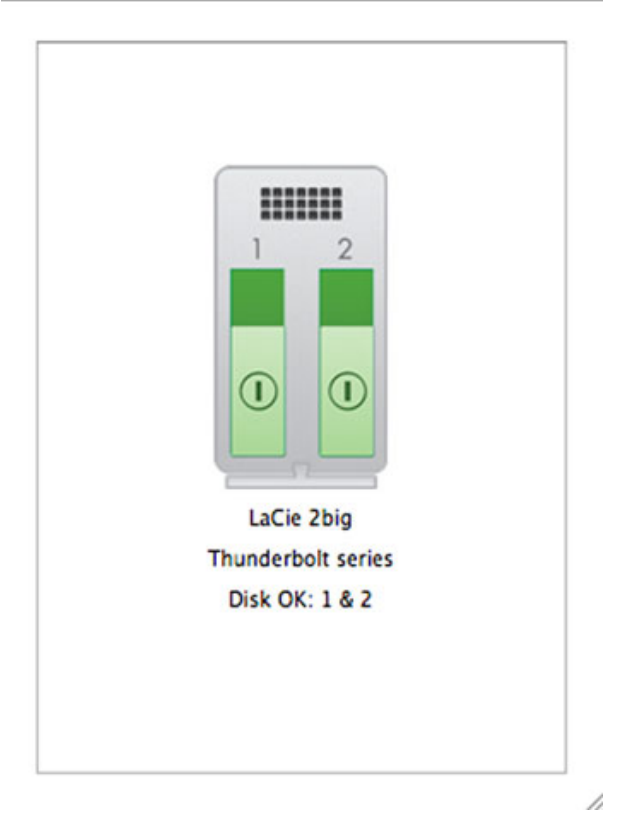

■ Vermelho indica um problema em um ou ambos os discos do RAID.

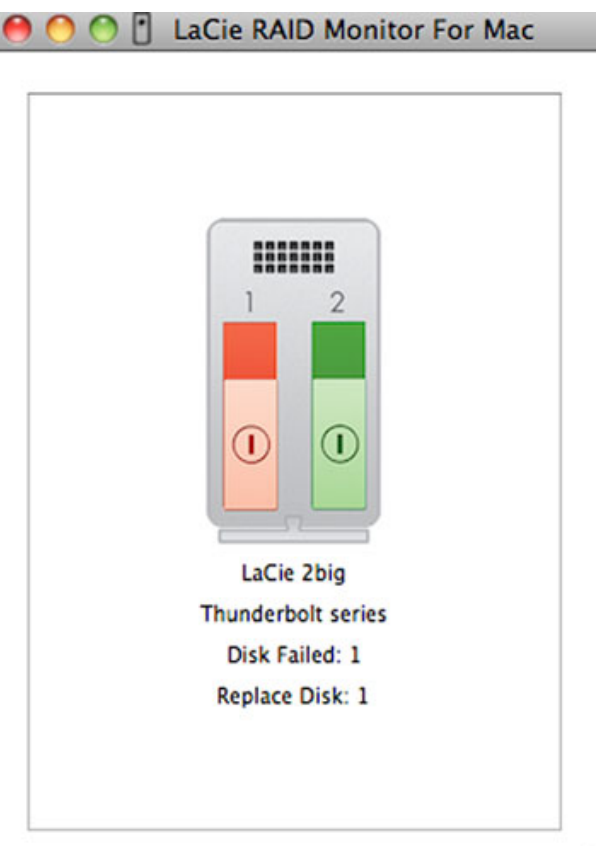

2

### Aviso prévio

Não é preciso executar o LaCie RAID Monitor para receber um alerta sobre o estado do RAID. Na eventualidade de um ou ambos os discos apresentarem problemas, o ícone do LaCie RAID Monitor na barra do menu piscará e apresentará um ponto de exclamação inserido num triângulo.

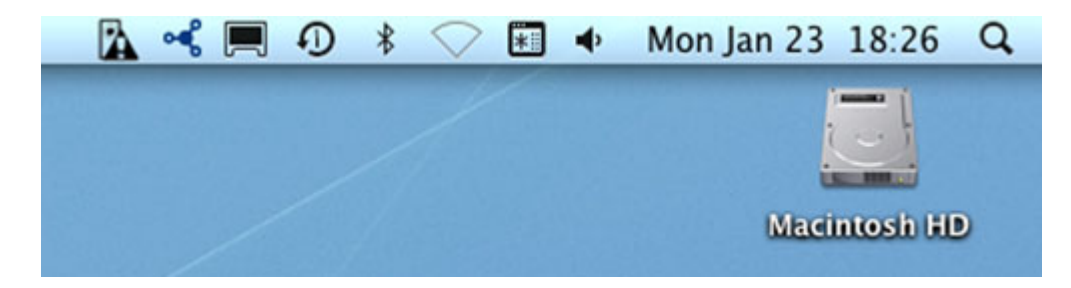

Se receber o alerta, abra o LaCie RAID Monitor para verificar a origem do problema.

**Informação importante:** Se quiser desinstalar o LaCie RAID Monitor do seu computador, execute o Desinstalador. A acção de arrastar o ícone do programa para o Lixo não desinstala por completo o utilitário do seu computador.

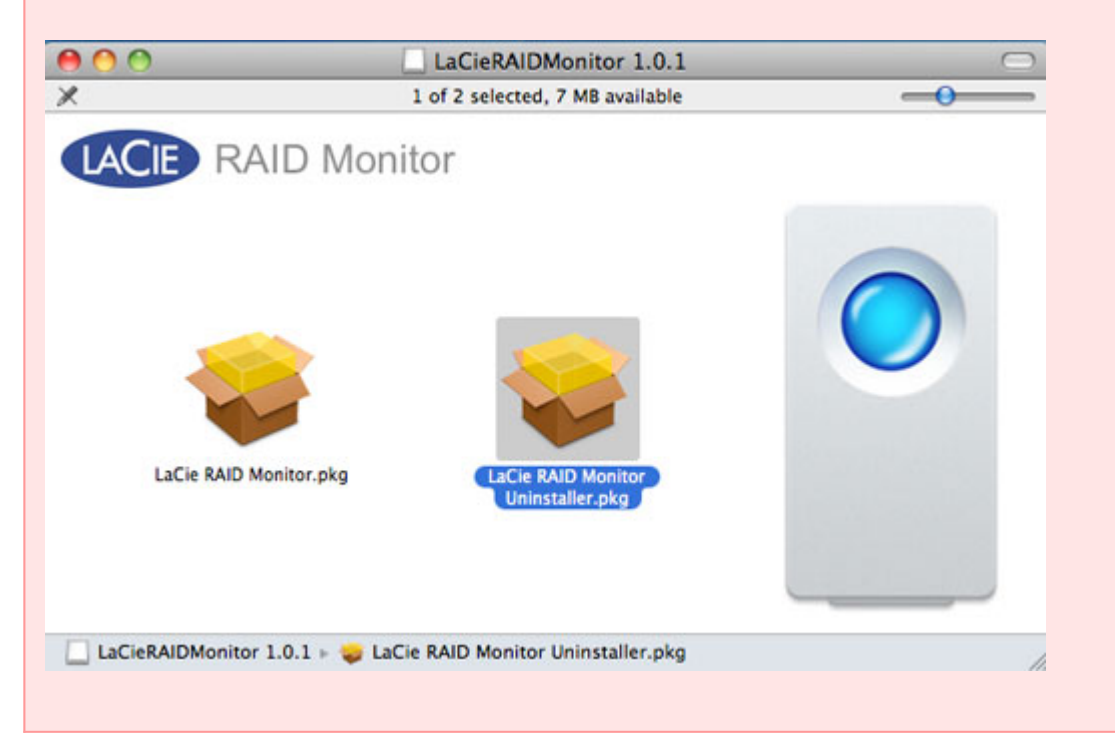

## **SUBSTITUIR UM DISCO (2BIG)**

**Informação importante**: Apesar de todos os utilizadores da Série Thunderbolt terem de contactar o LaCie Customer Support em caso de suspeita de falha no disco, esta secção pertence ao 2big apenas devido ao tipo de estrutura.

No caso de um disco rígido individual falhar no LaCie 2big Série Thunderbolt, contacte o seu revendedor LaCie ou o LaCie Customer Support. Os discos rígidos com falhas na estrutura do 2big Série Thunderbolt só devem ser substituídos por um disco LaCie compatível com capacidade igual.

Depois de receber o seu disco de substituição, siga os passos indicados abaixo para uma instalação correcta.

**Cuidado:** Após uma utilização contínua do LaCie 2big Série Thunderbolt, as unidades podem atingir temperaturas elevadas. Tenha cuidado ao remover os discos.

### PARA REMOVER UM DISCO

- 1. Confirme que a estrutura do 2big Série Thunderbolt está desligada.
- 2. Por favor, certifique-se de que a ligação à terra está devidamente feita para evitar descargas electroestáticas.
- 3. É possível que o tabuleiro de unidade esteja bloqueado. Para desbloquear o mesmo, introduza a extremidade arredondada da ferramenta 2-em-1 incluída na ranhura do bloqueio da unidade. Faça rodar o bloqueio até a ranhura ficar na posição vertical.

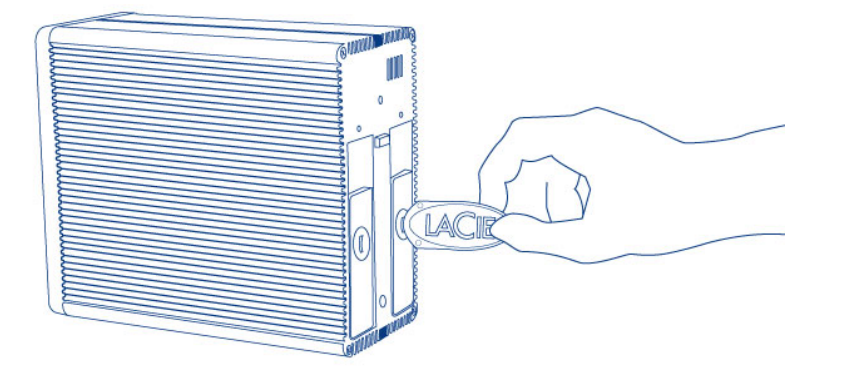

#### *Ferramenta 2-em-1*

4. Para retirar o tabuleiro de unidade, introduza um dedo no espaço atrás da pega de tabuleiro e puxe para desencaixar a unidade.

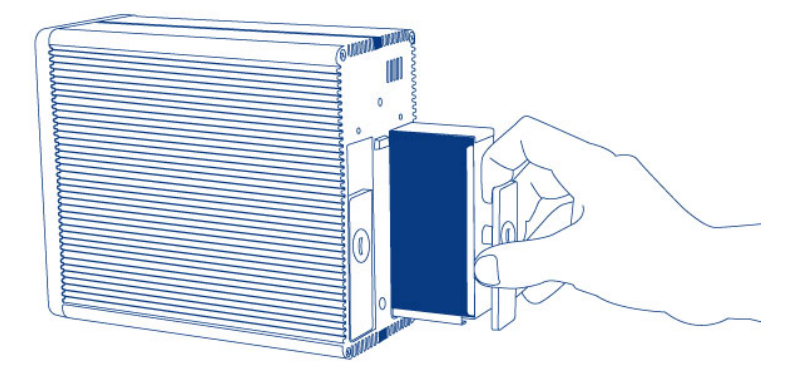

5. Agarre na pega de tabuleiro e retire com cuidado a unidade.

**Informação importante:** A LaCie recomenda vivamente a substituição do disco que tenha sido removido logo que possível.

### Para Instalar um Disco

- 1. Confirme que a estrutura do 2big Série Thunderbolt está desligada.
- 2. Remova o disco com falhas de acordo com as instruções indicadas abaixo. Por favor, certifique-se de que a ligação à terra está devidamente feita para evitar descargas electroestáticas.
- 3. Remova os parafusos do tabuleiro de unidade para substituir o disco com falhas pelo disco que recebeu da LaCie.
- 4. Aparafuse os parafusos de volta no tabuleiro de unidade.
- 5. Introduza cuidadosamente o tabuleiro de unidade num compartimento de disco vazio. Quando o tabuleiro da unidade está quase nivelado, sentirá uma ligeira resistência. Pressione o tabuleiro da unidade com firmeza até que a unidade se coloque no lugar e esteja alinhada com o painel posterior do 2big Série Thunderbolt.
- 6. Use a ferramenta 2-em-1 para apertar o bloqueio de unidade. A unidade estará bloqueada quando a linha estiver em posição horizontal.

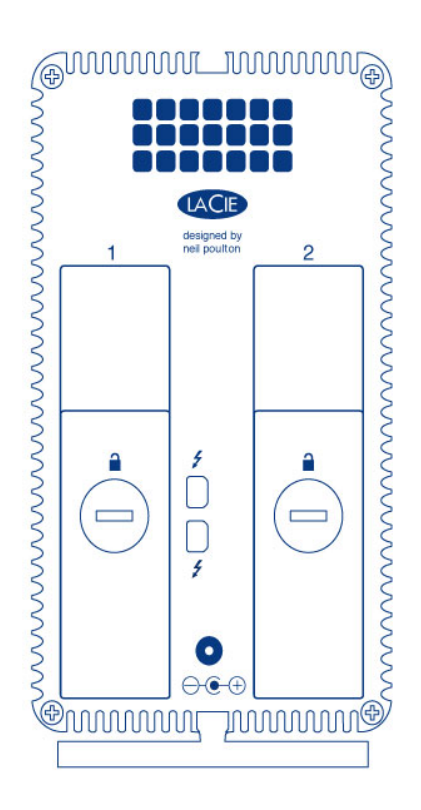

### Reconstrução de um Conjunto RAID

#### Conjunto de discos RAID Distribuídos (RAID 0)

Depois de o disco de substituição ser instalado na estrutura do 2big, vá a [Formatação](http://manuals.lacie.com/pt/manuals/thunderbolt-pro/formatting) para obter instruções sobre a construção de um Conjunto de discos RAID distribuídos.

#### Conjunto de discos RAID Replicados (RAID 1)

O RAID 2big Série Thunderbolt é configurado usando o Mac Disk Utility (Utilitário de discos para Mac). Por favor, visite a página de Apoio da Apple® para obter instruções sobre como recuperar de uma falha no disco rígido num conjunto replicado [\(Apoio da Apple](http://docs.info.apple.com/article.html?path=DiskUtility/11.5/en/7079.html)).

**Informação importante:** A LaCie recomenda que não remova um ou ambos os discos num Conjunto de discos RAID Replicados em boas condições. Remover uma unidade em boas condições poderá forçá-lo a reconstruir o RAID Replicado.

## **FORMATAÇÃO**

As duas unidades no 2big Série Thunderbolt e o Little Big Disk da Série Thunderbolt estão pré-formatadas como HFTS+ Journaled para o seu computador Macintosh. Mais, os discos foram pré-configurados como um Conjunto de Discos RAID Distribuídos (RAID 0) para um desempenho optimizado.

#### **Informação importante:**

#### **RAID:**

Tem a opção de ajustar a configuração RAID como um Conjunto de Discos RAID Replicados para protecção de dados usando o Mac OS X Disk Utility (Utilitário de disco do Mac OS X). Tenha em atenção que um Conjunto de discos RAID replicados copia os mesmos ficheiros para cada disco, afectando a velocidade da taxa de transferência e reduzindo a capacidade disponível em disco pela metade.

## CONJUNTO DE DISCOS RAID DISTRIBUÍDOS (RAID 0)

Um Conjunto de discos RAID Distribuídos emparelha as duas unidades na estrutura para obter taxas de transferência melhoradas. Os dados são armazenados em ambos os discos num par distribuído, permitindo-lhes partilhar as necessidades de ficheiros de leitura e escrita. Ao contrário de um Conjunto de discos RAID Replicados (RAID 1), as capacidades disponíveis de cada disco são acrescentadas conjuntamente para obter uma disponibilidade de armazenamento máxima.

Com as suas velocidades de pesquisa de leitura/escrita e capacidade de armazenamento máxima, um Conjunto de discos RAID Distribuídos é um óptimo complemento para o extraordinário desempenho já oferecido pela tecnologia Thunderbolt. Os dados são de acesso fácil uma vez que a banda cria um volume lógico que se instala no ambiente de trabalho.

Uma desvantagem de um Conjunto de discos RAID Distribuídos é a falta de segurança dos dados embutidos. No caso de um disco avariar, todos os ficheiros tornar-se-ão inacessíveis porque partes de cada sequência de dados foram escritas no par distribuído. Por isso, a LaCie recomenda vivamente que faça um backup dos dados armazenados num Conjunto de discos RAID Distribuídos pelo menos uma vez por dia. Pode fazer o backup dos dados para o disco interno do seu computador ou para outro disco rígido com capacidade suficiente.

## CONJUNTO DE DISCOS RAID REPLICADOS (RAID 1)

Num Conjunto de discos RAID Replicados, os dois discos físicos são replicados em conjunto, sendo apresentado um único volume lógico no ambiente de trabalho. Lembre-se que o armazenamento combinado não excederá a capacidade disponível da capacidade mais baixa do disco único. Todos os dados são gravados simultaneamente em cada disco, o que significa que os ficheiros não se perderão se uma unidade falhar.

**Informação importante:** A LaCie recomenda que não remova um ou ambos os discos num Conjunto de discos RAID Replicados em boas condições. Remover uma unidade em boas condições poderá forçá-lo a reconstruir um Conjunto de discos RAID Replicados usando o Apple Disk Utility, por favor, vá a [Apoio da](http://docs.info.apple.com/article.html?path=DiskUtility/11.5/en/7079.html) [Apple](http://docs.info.apple.com/article.html?path=DiskUtility/11.5/en/7079.html).

## CONFIGURAÇÃO DE UM CONJUNTO RAID

**Informação importante:** As estruturas da Série Thunderbolt da LaCie estão pré-configuradas com um armazenamento plug-and-play em RAID 0. Para usar os discos prontos a usar, consulte [Efectuar a ligação](http://manuals.lacie.com/pt/manuals/thunderbolt-pro/connection) para obter mais informações sobre como ligar o seu dispositivo a um computador Macintosh que suporte tecnologia Thunderbolt.

Siga as instruções abaixo quando reformatar os discos rígidos da Série Thunderbolt.

- 1. Ligue a estrutura da Série Thunderbolt da LaCie ao seu computador Macintosh compatível.
- 2. As unidades irão aparecer no ambiente de trabalho como um único ícone se ainda estiverem configurados como um Conjunto de discos RAID Distribuídos ou ícones individuais se tiverem sido reformatados.
- 3. Aceda ao menu pendente**Go > Utilities (Ir > Utilitários)**.

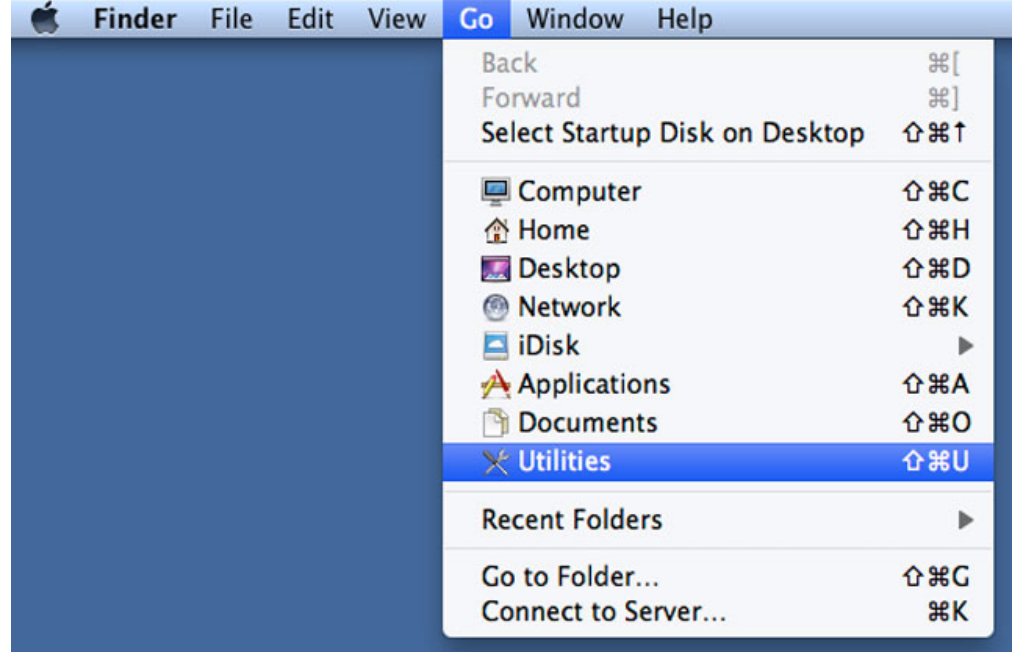

4. É apresentada a janela do Utilitário. Clique duas vezes na aplicação **Disk Utility.app**.

5. As unidades estão listadas do lado esquerdo da janela Disk Utility (Utilitário de disco).

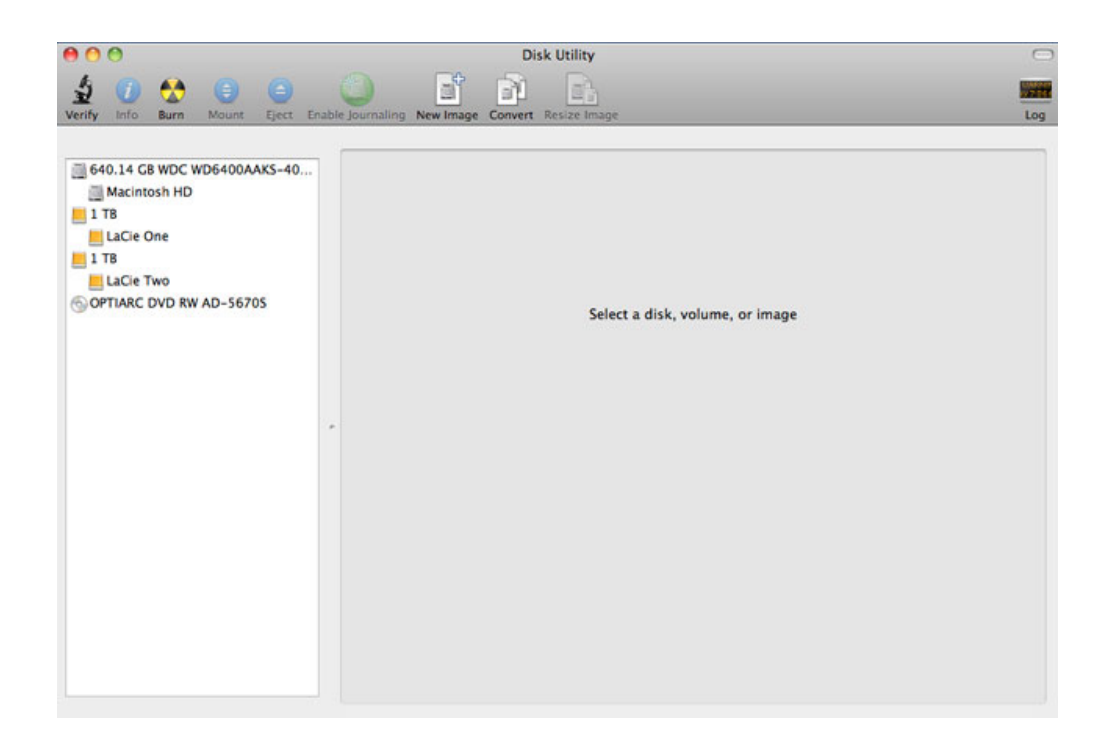

6. Clique numa das unidades LaCie para ver os separadores de acção. Clique no separador **RAID**.

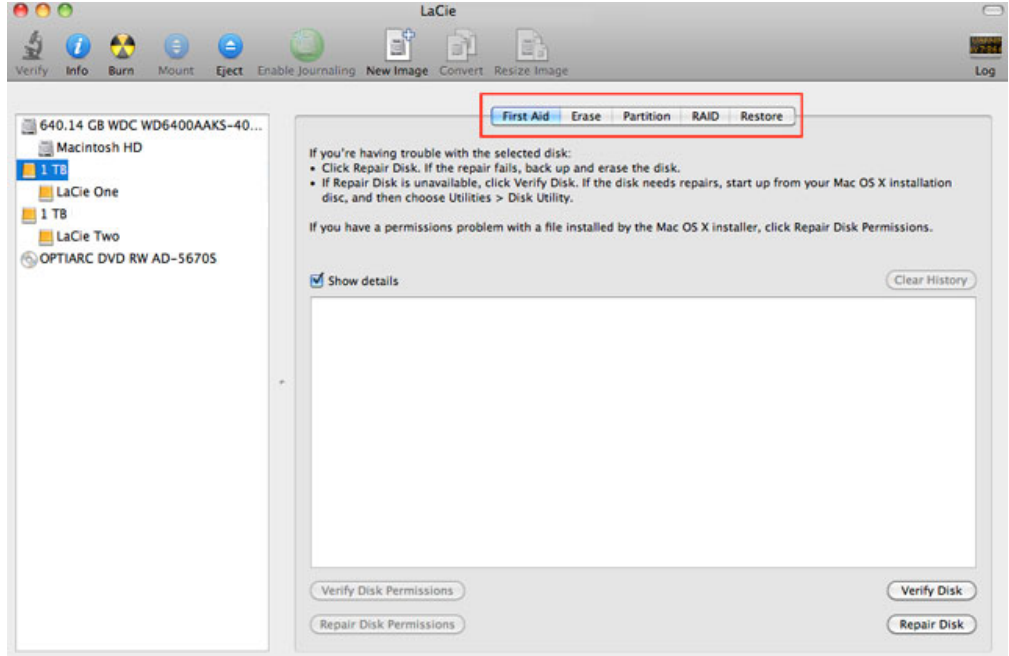

7. O separador RAID inclui três definições importantes: Nome Conjunto RAID, Formato e Tipo RAID.

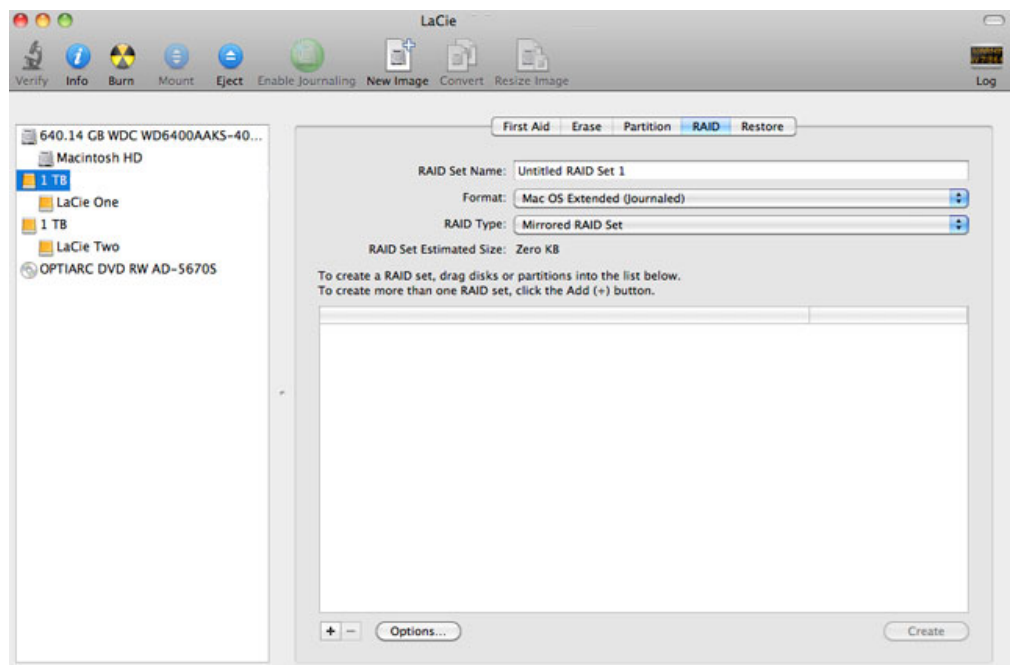

8. Clique no menu suspenso de **Formato** para mostrar os formatos de sistema de ficheiros disponíveis para as unidades quando criar o RAID. Seleccione **Mac OS Extended (Journaled)**.

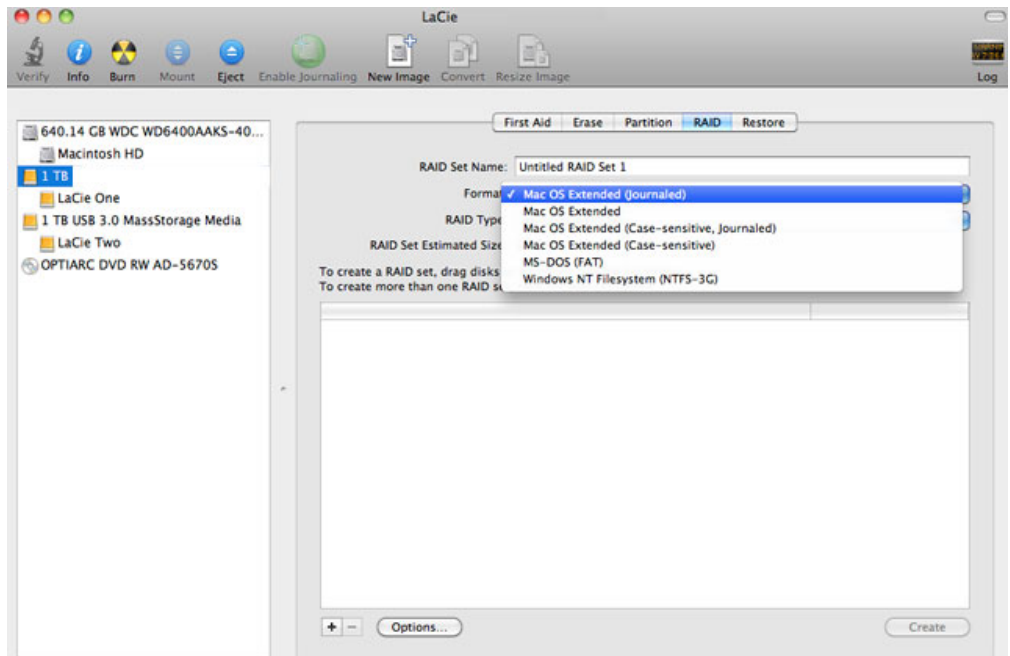

9. Clique no menu suspenso de **Tipo RAID** para mostrar as configurações RAID disponíveis. A LaCie recomenda vivamente que seleccione **Conjunto de discos RAID Distribuídos** para um desempenho melhorado. Para proteger os dados, escolha **Conjunto de discos RAID Replicados**.

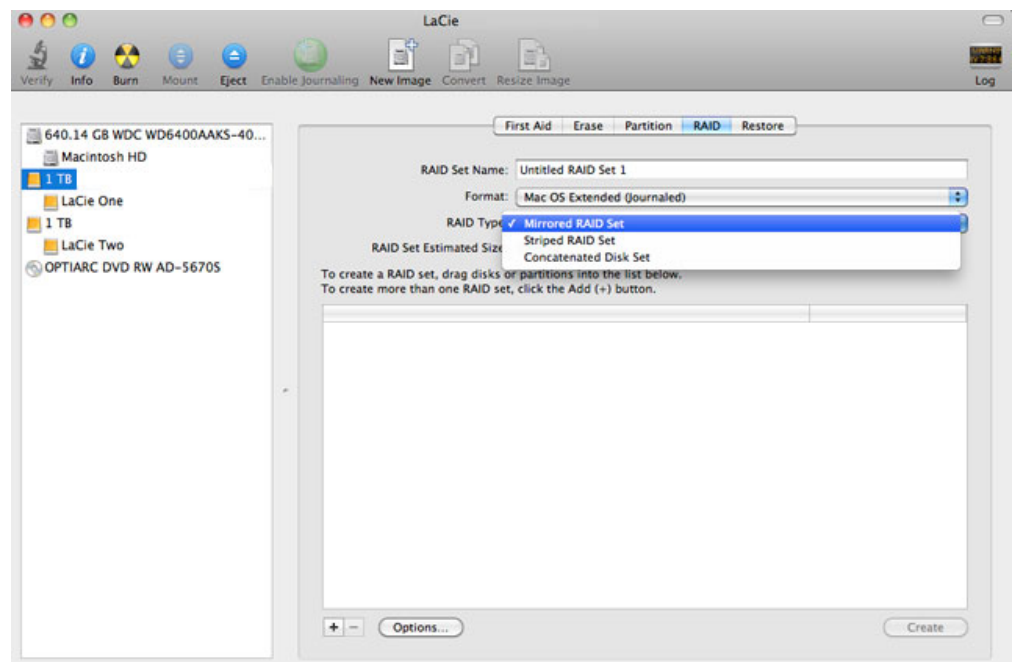

10. Preencha um nome para o seu Conjunto de discos RAID Distribuídos ou Replicados no campo **Definir Nome RAID**.

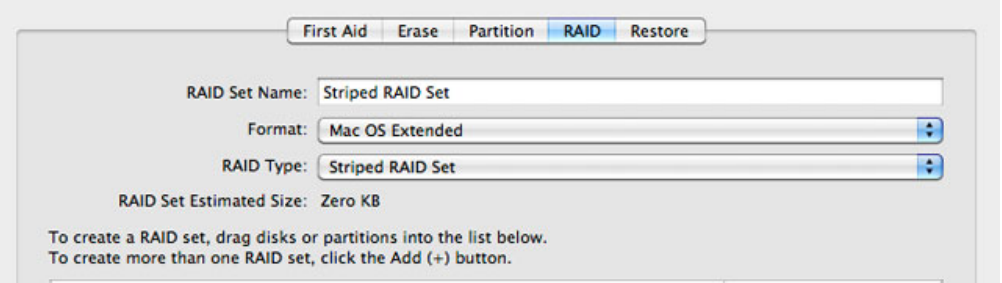

11. Arraste uma das unidades para o campo vazio no meio do separador RAID.

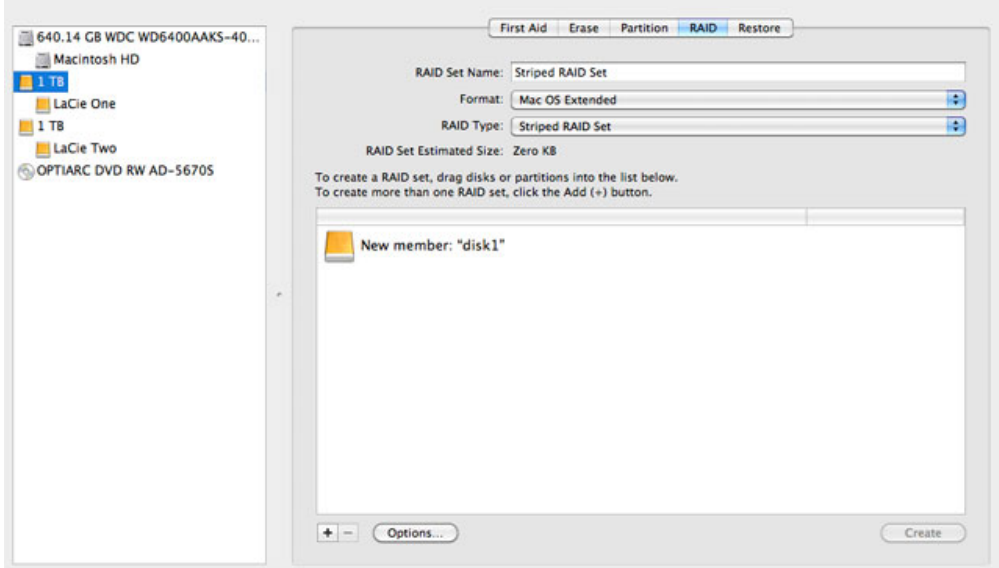

12. Arraste a segunda unidade para o mesmo campo no meio do separador RAID.

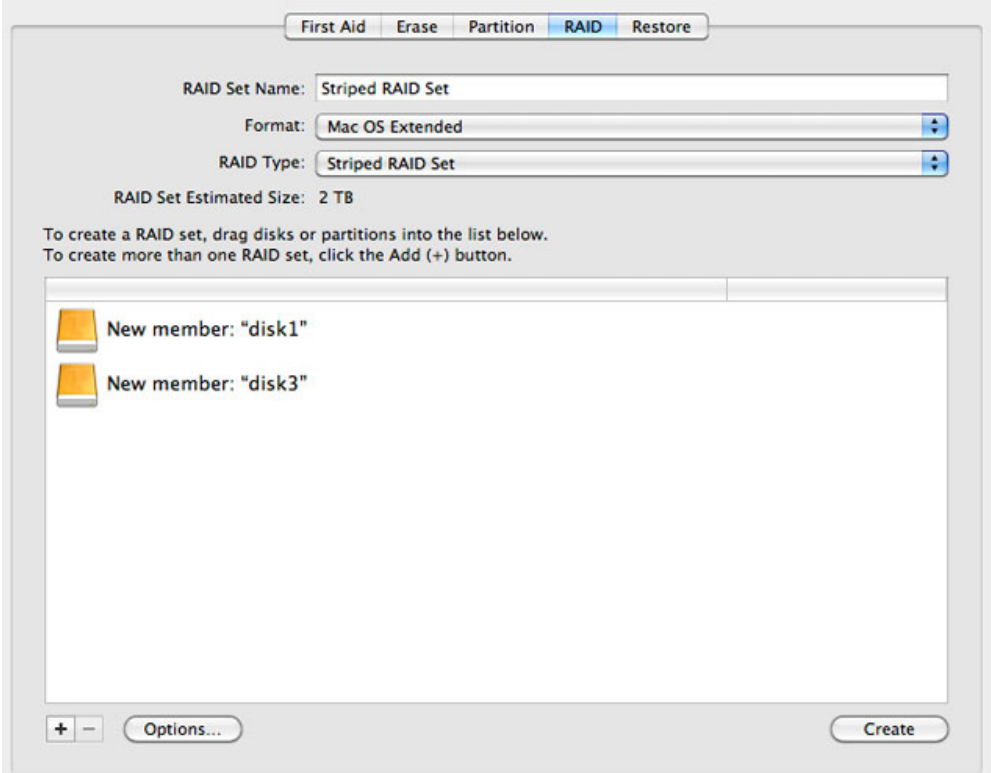

13. Para alterar o Tamanho do Bloco RAID, clique no botão **Opções…** no fundo da janela. Apesar de este exemplo mostrar a predefinição, você poderá querer escolher um Tamanho de Bloco RAID maior se for trabalhar com ficheiros maiores (ou seja, vídeo e áudio de alta capacidade). Por favor, consulte o manual do utilizador do seu software para saber o Tamanho do Bloco RAID recomendado. Depois de escolher um Tamanho do Bloco RAID, clique em **OK**.

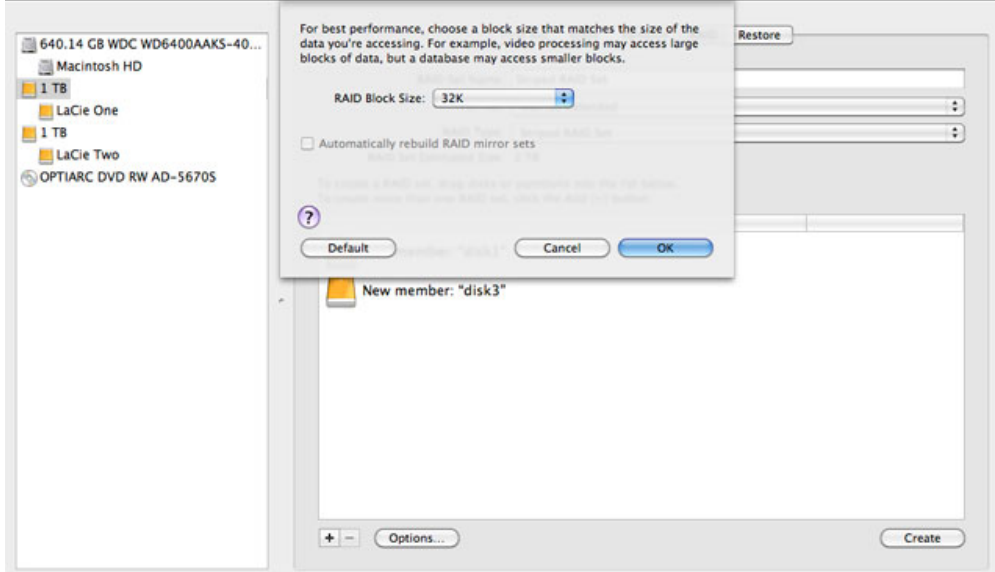

- 14. Clique **Criar** no fundo da janela para começar a construir o RAID.
- 15. Clique **Criar** na janela pop-up.
- 16. Por favor, aguarde enquanto o Utilitário do Disco configura o RAID. O Conjunto RAID irá aparecer no ambiente de trabalho como um único ícone de unidade.

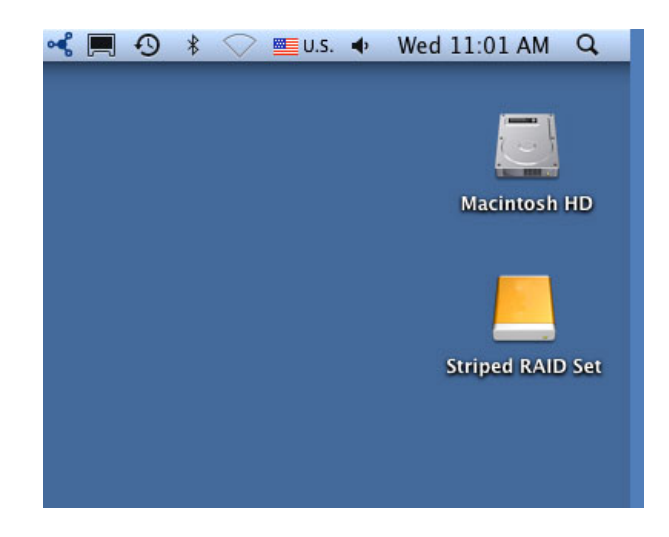

### Apagar uma Matriz RAID

Siga este passos para apagar uma matriz RAID.

**Cuidado:** Apagar uma matriz RAID destrói dos dados armazenados nos discos envolvidos na matriz. Crie uma cópia de segurança dos dados antes de executar os passos a seguir indicados.

- 1. Verifique se o produto está ligado e conecte com o seu Mac, conforme descrito em [setup.](http://manuals.lacie.com/pt/manuals/setup/start)
- 2. Navegar para Busca.
- 3. Vá ao menu das opções em **Ir > Utilitários**.

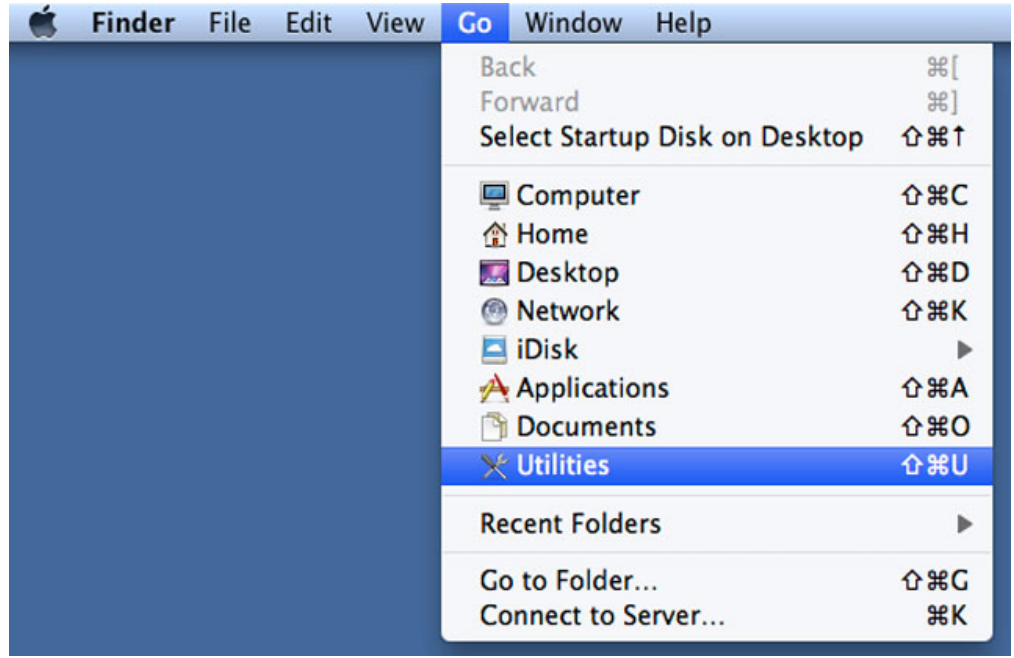

- 4. A janela de Utilidades irá abrir. Clique duas vezes no ícone da aplicação **Utilidade de Disco**.
- 5. As unidades estão listadas do lado esquerdo da janela Utilidade de Disco. Também será listado qualquer matriz de RAID criada através da Utilidade de Disco.

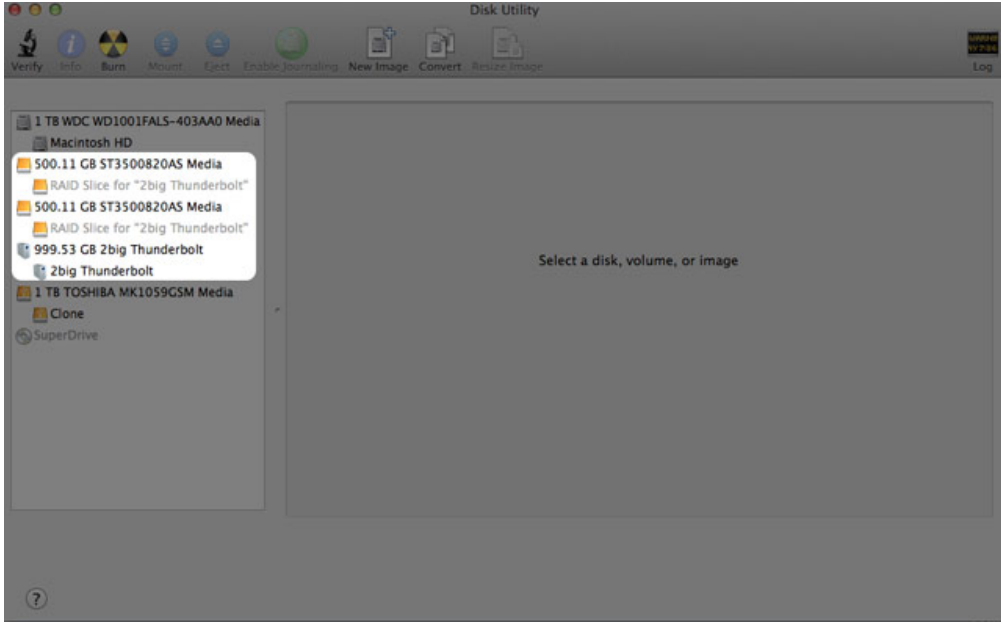

6. Clique no ícone da matriz de RAID nesta área e, em seguida, clique no separador **RAID**.

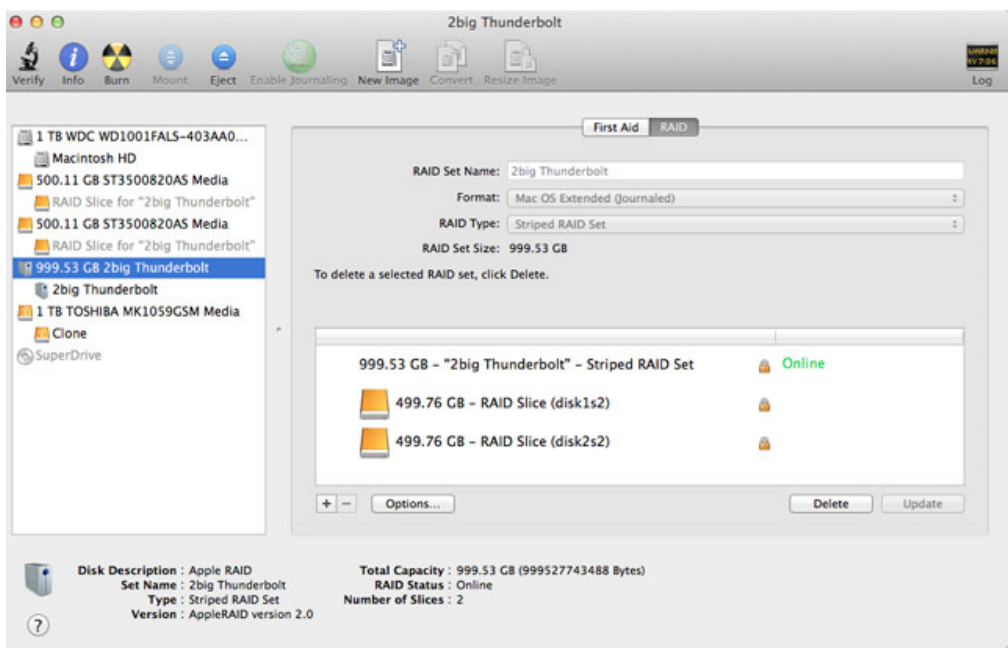

7. Clique no botão **Apagar**, e em seguida, confirme a exclusão.

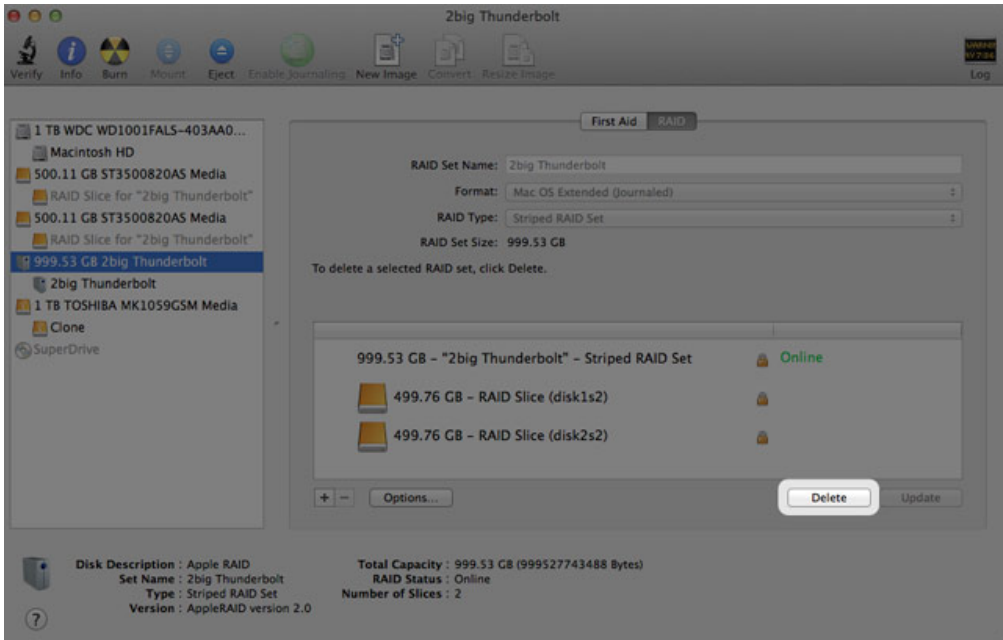

## **OBTER AJUDA**

Se tiver problemas com o seu produto LaCie, consulte a tabela abaixo para obter uma lista de recursos disponíveis.

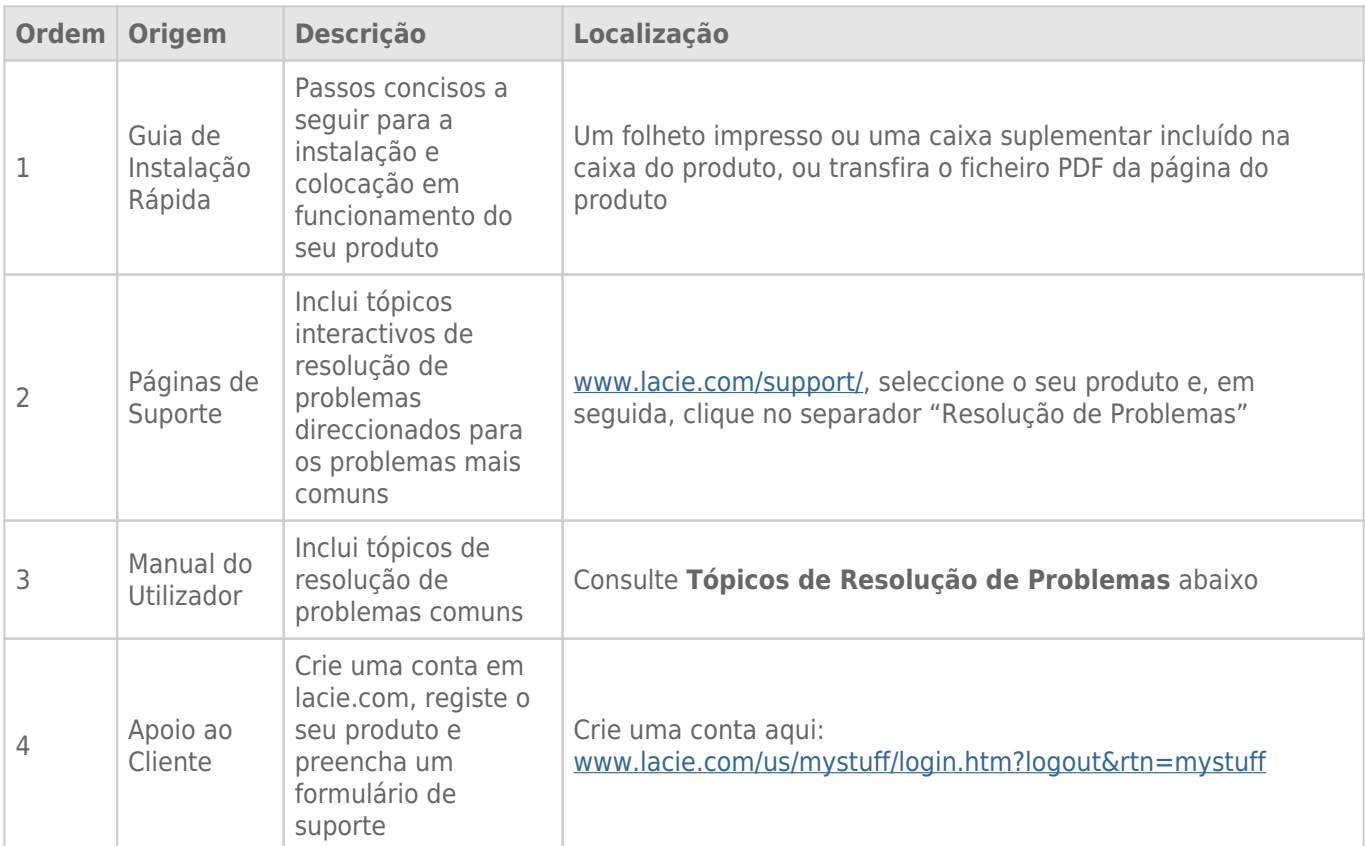

**Nota:** A LaCie dedica-se ao fornecimento de produtos de alta qualidade que enriquecem a vida dos nossos clientes. Para ajudar a LaCie a proporcionar o melhor apoio ao cliente, encorajamo-lo a criar uma conta e registar o seu produto em [www.lacie.com/us/mystuff/login.htm? logout&rtn=mystuff](http://www.lacie.com/us/mystuff/login.htm? logout&rtn=mystuff). Pode dar-nos um importante feedback, assim como receber informações actualizadas sobre o seu dispositivo LaCie.

## TÓPICOS DE RESOLUÇÃO DE PROBLEMAS

**Nota:** Um processo de resolução de problemas interactivo, uma forma extremamente eficaz de resolver problemas no seu produto, está disponível em [www.lacie.com/support/.](http://www.lacie.com/support/) Seleccione o seu produto e, em seguida, clique no separador "Troubleshooting" (Resolução de problemas).

### Problema: Não vejo os meus discos de Série Thunderbolt.

[P: Há outros dispositivos de tecnologia Thunderbolt ligados à mesma porta?](#page--1-0)

R: Desligue qualquer outro dispositivo Thunderbolt e veja se o volume de Série Thunderbolt aparece no ambiente de trabalho.

[P: O\(s\) ícone\(s\) para o\(s\) volume\(s\) da Série Thunderbolt aparecem no ambiente de trabalho?](#page--1-0)

R: O(s) ícone(s) da unidade para o armazenamento da Série Thunderbolt deverá(ão) aparecer no seu ambiente de trabalho. Por favor, confirme que a preferência do Finder para apresentar discos externos no ambiente de trabalho é seleccionada em **Finder > Preferences > General** (Localizador > Preferências > separador Geral).

[Q: A estrutura da Série Thunderbolt está ligada a um computador Macintosh que suporta a tecnologia Thunderbolt?](#page--1-0)

A: O tipo de ligação para a tecnologia Thunderbolt no Mac é a Mini DisplayPort. Apesar de computadores Macintosh mais antigos incluírem uma ou mais Mini DisplayPorts, estas só são usadas para ligar um ou mais monitores. Por favor, tenha em atenção que Macs de legado com Mini DisplayPorts não suportam periféricos de tecnologia Thunderbolt tais como o armazenamento de Série Thunderbolt da LaCie.

[P: Seguiu os passos correctos do procedimento de instalação?](#page--1-0)

R: Reveja os passos de instalação [\(Efectuar a ligação](http://manuals.lacie.com/pt/manuals/thunderbolt-pro/connection)). Por favor, certifique-se de que ambas as extremidades do cabo de tecnologia Thunderbolt estão firmemente ligados às portas e que o dispositivo está a receber alimentação por meio da fonte de alimentação incluída.

[Q: Eu liguei a estrutura de Série Thunderbolt ao meu novo Mac com um cabo Mini DisplyPort mais antigo que uso para os](#page--1-0) [meus monitores. Porque é que não consigo ver o\(s\) volume\(s\) de Série Thunderbolt no ambiente de trabalho?](#page--1-0)

R: O armazenamento de Série Thunderbolt requer cabos especificamente construídos para a tecnologia Thunderbolt. Vá a [www.lacie.com](http://www.lacie.com) para obter mais informações sobre os cabos que suportam a tecnologia **Thunderholt** 

[P: Eu liguei um cabo que suporta a tecnologia Thunderbolt ao meu novo Mac mas a estrutura de Série Thunderbolt: \(a\) não](#page--1-0) [liga e/ou \(b\) não recebe alimentação suficiente.](#page--1-0)

R: A estrutura de Série Thunderbolt tem de receber alimentação por meio da fonte de alimentação incluída. Veja em [Efectuar a ligação.](http://manuals.lacie.com/pt/manuals/thunderbolt-pro/connection)

[P: Ambas as extremidades do cabo de tecnologia Thunderbolt estão devidamente ligadas?](#page--1-0)

R:

- Use só um cabo que suporte a tecnologia Thunderbolt num Mac.
- Verifique ambas as extremidade do cabo de tecnologia Thunderbolt e certifique-se de que estão bem fixas nas respectivas portas.
- Tente desligar o cabo de tecnologia Thunderbolt, aguarde 10 segundos antes de o voltar a ligar.
- Se, mesmo assim, a unidade não for reconhecida, reinicie o computador e tente novamente.

### Problema: Estou a receber mensagens de erro de transferência de ficheiros e a Time Machine não funciona.

[P: Foi apresentada a mensagem de erro "Error -50" ao copiar para o armazenamento?](#page--1-0)

R: Ao copiar ficheiros ou pastas de um computador para um volume FAT 32, alguns caracteres não podem ser copiados. Estes caracteres incluem, mas não se limitam a:

 $? < > / \backslash$ :

Como não oferece um desempenho optimizado, a LaCie não recomenda o uso do sistema de ficheiros FAT 32 com armazenamentos de Série Thunderbolt. Por favor, considere a formatação da unidade como HFS+ Journaled com um Conjunto de discos RAID Distribuídos ou Replicados. Veja em [Formatação.](http://manuals.lacie.com/pt/manuals/thunderbolt-pro/formatting) Adicionalmente, a Time Machine só é compatível com discos formatados em HFS+ ou HFS+Journaled. Reformate a unidade para obter compatibilidade com a Time Machine

[P: Foi apresentada uma mensagem de erro indicando que a unidade foi desligada ao sair do modo de suspensão?](#page--1-0)

R: Ignore esta mensagem. A unidade voltará a ser apresentada na Secretária.

### Problema: O espaço no disco não parece estar correcto.

[P: Acabei de mandar muitos ficheiros para a Lixeira do meu armazenamento de Série Thunderbolt. Porque é que não vejo](#page--1-0) [mais espaço para copiar novos ficheiros?](#page--1-0)

R: O espaço no disco só será recuperado quando os ficheiros forem eliminados. Para eliminar os ficheiros permanentemente:

- Clique no ícone **Lixeira** na Dock.
- Abrir-se-á uma janela do Finder (Localizador). Clique em **Esvaziar** do lado superior direito.

[P: Porque é que a capacidade do volume é inferior ao anunciado no armazenamento de Série Thunderbolt \(discos rígidos](#page--1-0) [apenas\)?](#page--1-0)

R: Depois de formatar, a capacidade disponível de uma unidade irá mostrar menos do que o anunciado na caixa. A diferença baseia-se na forma como a capacidade é vista pelo sistema operativo. Por exemplo, um disco rígido que pode armazenar 500,000,000,000 bytes está dividido em 1,000,000,000 para equivaler a 500GB. Esta é a capacidade real indicada na caixa do fabricante. O sistema operativo usa uma matemática ligeiramente diferente, dividindo 500,000,000,000 por 1,073,741,824 para equivaler a 466GB.

### Problema: Tenho de reconstruir o Conjunto de discos RAID Replicados.

[P: Acabei de receber a minha unidade de substituição da LaCie. Como é que reconstruo o meu Conjunto de discos RAID](#page--1-0) [Replicados?](#page--1-0)

R: Por favor, consulte o [Apoio da Apple](http://docs.info.apple.com/article.html?path=DiskUtility/11.5/en/7079.html) para obter instruções sobre como reconstruir um Conjunto de discos RAID Replicados.

# **PRECAUÇÕES**

**Cuidado:** É essencial que apenas seja utilizada a fonte de alimentação fornecida com o seu produto, uma vez que é um cabo de alimentação blindado que cumpre os limites de emissões da FCC, bem como para evitar interferências nas recepções de televisão e rádio próximas.

**Cuidado:** As modificações efectuadas sem autorização do fabricante poderão anular a permissão do utilizador para usar este dispositivo.

**Importante:** Quaisquer perdas, danos ou destruição de dados ao utilizar a unidade LaCie são da exclusiva responsabilidade do utilizador e em caso algum poderá a LaCie ser considerada responsável pela recuperação ou restauro desses dados. Para evitar a perda de dados, a LaCie recomenda vivamente que mantenha DUAS cópias dos dados; uma cópia no disco rígido externo, por exemplo, e uma segunda cópia no disco rígido interno, noutro disco externo ou noutro suporte de armazenamento de dados amovível. Se pretender obter mais informações sobre a criação de cópias de segurança, consulte o nosso sítio da Web.

**Importante:** 1 TB (Terabyte) = 1000 GB. 1 GB = 1000 MB. 1 MB = 1.000.000 bytes. A capacidade total acessível varia de acordo com o ambiente operativo (redução normal de 10% por TB).

## PRECAUÇÕES DE SEGURANÇA E SAÚDE

- Apenas pessoas qualificadas estão autorizadas a realizar a manutenção deste dispositivo.
- Leia atentamente este Manual do Utilizador e siga o procedimento correcto ao configurar o dispositivo.
- Não abra uma unidade de disco nem tente desmontar ou modificar a mesma. Nunca insira qualquer objecto metálico na unidade, para evitar o risco de choque eléctrico, incêndio, curto-circuito ou emissões perigosas. A unidade de disco fornecida com a unidade de disco rígido LaCie não contém quaisquer peças reparáveis pelo utilizador. Se apresentar avaria, solicite a sua inspecção por um representante qualificado do Suporte Técnico da LaCie.
- Nunca exponha o dispositivo a chuva nem utilize o mesmo perto de água ou em ambientes húmidos. Nunca coloque objectos que contenham líquidos sobre a unidade de disco rígido LaCie, para evitar que o líquido seja derramado sobre as ranhuras do produto. Este procedimento aumenta o risco de choque eléctrico, curto-circuito, incêndio ou lesões pessoais.

## PRECAUÇÕES GERAIS DE UTILIZAÇÃO

- Requisitos de alimentação 100-240 V~, 50-60 Hz, (oscilações de tensão de alimentação não superiores a ± 10% das sobretensões nominais e transitórias de acordo com a categoria II de sobretensões).
- Não exponha a unidade de disco rígido LaCie a temperaturas fora do intervalo de 5 °C a 30 °C, nem a uma

humidade de funcionamento de não condensação superior a 10-80% ou a uma humidade de não funcionamento e de não condensação superior a 5-90%. Se o fizer, poderão ocorrer danos na unidade de disco rígido LaCie ou alterações na respectiva caixa. Evite colocar a unidade de disco rígido LaCie junto a uma fonte de calor ou expor a mesma à luz solar (ainda que através de uma janela). Inversamente, se colocar a unidade de disco rígido LaCie num ambiente demasiado frio poderão ocorrer danos na unidade.

- Arrefecimento nominal para altitudes até 2000 metros.
- Se a sua unidade apresentar um cabo de alimentação, desligue-o sempre da tomada eléctrica se existir o risco de trovoada ou se o mesmo não for utilizado durante um longo período de tempo. Caso não o faça, existe um risco acrescido de choque eléctrico, curto-circuito ou incêndio.
- Utilize apenas a fonte de alimentação fornecida com o dispositivo (se aplicável).
- Não utilize a unidade de disco rígido LaCie junto a outros aparelhos eléctricos como, por exemplo, televisores, rádios ou colunas. Se o fizer, poderá causar interferências que afectarão negativamente o funcionamento dos outros produtos.
- Não coloque a unidade de disco rígido LaCie junto a fontes de interferências magnéticas como, por exemplo, monitores de computador, televisores ou colunas. As interferências magnéticas podem afectar o funcionamento e a estabilidade da unidade de disco rígido LaCie.
- Nunca exerça força excessiva na unidade de disco rígido LaCie. Se detectar um problema, consulte a secção Resolução de problemas deste manual.
- Proteja a unidade de disco rígido LaCie contra exposição excessiva a pó durante a utilização ou armazenamento. O pó pode acumular-se no interior do dispositivo, aumentando o risco de danos ou avaria.
- Nunca utilize benzeno, diluentes, detergente ou outros produtos químicos para limpar a superfície exterior da unidade de disco rígido LaCie. Tais produtos provocarão alterações ou descoloração da caixa. Em vez disso, limpe o dispositivo com um pano suave e seco.

## **INFORMAÇÕES SOBRE A GARANTIA**

As garantias padrões variam consoante o produto. Para verificar o estado da garantia do seu produto e saber qual é a garantia padrão incluída com o mesmo, digite o número de série do produto em [www.lacie.com/pt/support](http://www.lacie.com/pt/support). Se não for indicada uma garantia por baixo do nome do produto, isso significa que a garantia expirou.

## ACTUALIZAÇÕES DA GARANTIA

Caso pretenda prolongar a cobertura da garantia, pode adquirir as opções Silver, Gold, Platinum Care ou Advanced Exchange. Para mais informações, visite [www.lacie.com/pt/warranties](http://www.lacie.com/pt/warranties).

## INFORMAÇÕES LEGAIS

Todos os produtos incluem uma garantia limitada LaCie padrão. Leia os termos e condições abaixo.

### Política de Garantia Limitada da LaCie

A garantia da LaCie ("LaCie") cobre, para o comprador original, defeitos de material e fabrico deste equipamento durante um período de um (1), dois (2), três (3) ou cinco (5) anos, dependendo do modelo, desde a data de expedição original por parte da LaCie quando o equipamento é utilizado em condições normais e é devidamente reparado, quando necessário. Caso detecte um defeito coberto pela garantia acima indicada, a sua resolução única e exclusiva será a LaCie, a seu exclusivo critério (i) reparar ou substituir o produto sem quaisquer encargos para o utilizador; ou, caso não esteja disponível uma unidade reparada ou produto de substituição, (ii) reembolsar o valor de mercado actual do seu produto. Confirma e aceita que a substituição do produto, ao exclusivo critério da LaCie, poderá ser um novo produto ou um produto remanufacturado. Para ser ressarcido com a resolução indicada acima, deverá devolver o produto durante o período de garantia e incluir na expedição de cada produto devolvido (i) uma cópia da sua factura de compra original para atestar a sua garantia; (ii) um número de Autorização de devolução do material; (iii) o seu nome, morada e número de telefone; (iv) uma cópia do recibo com os números de série adequados da LaCie como comprovativo da data de compra de retalho original; e (v) uma descrição do problema. O cliente tem de pagar todos os custos de transporte relativos a um produto devolvido. O produto necessita de ser devolvido à LaCie no país de compra de retalho original. Esta garantia aplica-se apenas a produtos de hardware. As licenças e garantias do software, produtos multimédia e manuais da LaCie são estabelecidas com base num contrato por escrito formalizado em separado. A presente garantia não é aplicável se o produto tiver sido sujeito a uma utilização negligente ou caso se tenha danificado devido a acidente, utilização abusiva, utilização negligente ou aplicação inadequada; caso tenha sido modificado sem a autorização da LaCie; ou se algum número de série da LaCie tiver sido removido ou apagado. Caso um cliente tenha adquirido uma LaCie Advance Care Option (ACO) em conjunto com este equipamento, a ACO será válida durante três (3) anos a contar da data de activação.

EXCEPTO OS TERMOS DA GARANTIA LIMITADA SUPRACITADOS, TODOS OS PRODUTOS SÃO VENDIDOS "TAL COMO ESTÃO" E A LACIE EXCLUI EXPRESSAMENTE TODAS AS GARANTIAS DE QUALQUER ESPÉCIE, QUER EXPRESSAS QUER IMPLÍCITAS OU REGULAMENTARES, INCLUINDO AS GARANTIAS IMPLÍCITAS DE COMERCIALIZAÇÃO, NÃO INFRACÇÃO E ADEQUAÇÃO A UM DETERMINADO FIM. SEM LIMITAR DE FORMA ACRESCIDA A GENERALIDADE DO ANTERIOR, A LACIE NÃO GARANTE (1) O DESEMPENHO OU OS RESULTADOS OBTIDOS PELA UTILIZAÇÃO DESTE PRODUTO, (2) QUE O PRODUTO SEJA APROPRIADO PARA OS FINS DO CLIENTE, (3) QUE O MANUAL ESTÁ ISENTO DE ERROS OU (4) QUE NÃO SERÃO PERDIDOS DADOS DURANTE A UTILIZAÇÃO DO PRODUTO. O RISCO TOTAL RELATIVAMENTE AOS RESULTADOS E DESEMPENHO É ASSUMIDO NA ÍNTEGRA PELO CLIENTE. A GARANTIA E AS RESOLUÇÕES SUPRACITADAS SÃO EXCLUSIVAS E SUBSTITUEM TODAS AS OUTRAS, ORAIS OU ESCRITAS, EXPRESSAS OU IMPLÍCITAS.

### Exclusões e Limitações

Esta Garantia Limitada aplica-se apenas aos produtos de hardware produzidos pela ou para a LaCie identificados pela marca comercial "LaCie", pelo nome comercial ou pelo logótipo neles afixados. Esta Garantia Limitada não se aplica a quaisquer produtos de hardware ou a qualquer software que não sejam da LaCie, mesmo que acondicionados ou vendidos com hardware LaCie. Os fabricantes, fornecedores ou publicadores, que não a LaCie, podem disponibilizar as suas próprias garantias ao comprador utilizador final, mas a LaCie, na medida permitida pela lei, fornece os seus produtos "tal como estão". O software distribuído pela LaCie, com ou sem o nome comercial LaCie (incluindo, mas sem limitação, o software do sistema) não é coberto por esta Garantia Limitada. Consulte o contrato de licença que acompanha o software para obter mais informações sobre os seus direitos em termos de utilização.

A LaCie não garante um funcionamento do produto sem interrupções nem erros. A LaCie não é responsável por quaisquer danos resultantes do incumprimento das instruções relacionadas com a utilização do produto. A presente garantia não se aplica a: (a) peças consumíveis, salvo quando ocorrem danos devido a um defeito de material ou fabrico; (b) danos superficiais, incluindo, mas sem limitação, riscos, amolgadelas e plástico partido nas portas; © danos causados pela utilização conjunta com produtos que não os da LaCie; (d) danos causados por acidente, utilização abusiva, utilização negligente, inundação, incêndio, terramoto ou outras causas externas; (e) danos causados pelo funcionamento do produto fora dos usos autorizados ou previstos descritos pela LaCie; (f) danos causados por assistência (incluindo actualizações e expansões) realizada por alguém que não seja um representante da LaCie nem um Técnico de Assistência Autorizado da LaCie; (g) um produto ou peça que tenha sido modificado para alterar a funcionalidade ou capacidade sem a autorização escrita da LaCie; ou (h) se algum número de série da LaCie incluído no produto tiver sido removido ou apagado.

Nenhum fornecedor, agente ou funcionário da LaCie está autorizado a realizar qualquer modificação, extensão ou acréscimo a esta garantia.

Quaisquer perdas, danos ou destruição de dados ao utilizar a unidade LaCie são da exclusiva responsabilidade do utilizador e em caso algum poderá a LaCie ser considerada responsável pela recuperação ou restauro desses dados. Para evitar a perda de dados, a LaCie recomenda vivamente que mantenha DUAS cópias dos dados; uma cópia no disco rígido externo, por exemplo, e uma segunda cópia no disco rígido interno, noutro disco externo ou noutro suporte de armazenamento de dados amovível. A LaCie tem disponível uma linha completa de unidades de CD e DVD. Se pretender obter mais informações sobre a criação de cópias de segurança, consulte o nosso sítio da Web.

A LACIE NÃO É RESPONSÁVEL POR QUAISQUER DANOS ESPECIAIS, INCIDENTAIS OU CONSEQUENCIAIS RESULTANTES DO INCUMPRIMENTO DA GARANTIA OU AO ABRIGO DE QUALQUER TEORIA LEGAL, INCLUINDO LUCROS CESSANTES, INTERRUPÇÃO, BOA FÉ, DANOS OU SUBSTITUIÇÃO DO EQUIPAMENTO E PROPRIEDADE E QUAISQUER CUSTOS DE RECUPERAÇÃO, REPROGRAMAÇÃO OU REPRODUÇÃO DE QUALQUER PROGRAMA OU DADOS ARMAZENADOS OU UTILIZADOS COM OS PRODUTOS DA LACIE, MESMO QUE TENHA SIDO INFORMADO DA POSSIBILIDADE TAIS DANOS.

Alguns estados não permitem a exclusão ou limitação de garantias limitadas ou a responsabilidade por danos incidentais ou consequenciais, por isso a limitação ou exclusão supracitada poderá não aplicar-se no seu caso. A presente garantia concede-lhe direitos legais específicos e poderá ter outros direitos, que variam de estado para estado.

Ao abrir a embalagem, utilizar o produto ou ao devolver o Cartão de registo incluído, confirma que leu e aceitou os termos do presente Contrato. Aceita ainda que o supracitado constitui o estado completo e exclusivo do contrato celebrado entre nós e substitui qualquer proposta ou contrato anterior, oral ou por escrito e quaisquer outras comunicações efectuadas entre nós em relação à matéria contida no presente Contrato.

Leia atentamente todas as informações relacionadas com a garantia e precauções de utilização do seu novo produto LaCie no Manual do Utilizador. Para os produtos adquiridos nos Estados Unidos da América, poderá

contactar a LaCie através da morada 7555 Tech Center Drive, Tigard, Oregon 97223 USA. E-mail: [sales@lacie.com.](mailto:sales@lacie.com) Sítio na Web: [www.lacie.com.](http://www.lacie.com) Assistência ao cliente: 503-844-4503.

### Assistência DOA

Em ocasiões raras, um produto LaCie recentemente adquirido poderá ser entregue sem funcionar correctamente. Estamos a trabalhar para evitar estes problemas, mas infelizmente, ocasionalmente estas situações poderão ocorrer. No espaço de 15 dias de calendário a contar da data da compra, caso tenha algum problema com o seu novo produto LaCie, solicitamos que o devolva ao local da sua compra original. Será solicitado o fornecimento do comprovativo de compra.

### Advance Care Option

Todos os produtos com uma garantia de 3 anos podem beneficiar da LaCie Advance Care Option. Esta opção pode ser adquirida separadamente online num espaço de 30 dias a contar da data de compra do seu produto LaCie e será solicitado o fornecimento do seu comprovativo de compra. A Advance Care Option não prolonga o período de garantia original.

Ao abrigo desta garantia, a LaCie procederá à substituição de um produto sem que este tenha primeiro de ser devolvido, de modo a garantir uma interrupção mínima do fluxo de trabalho. A LaCie substituirá a totalidade ou parte do produto, dependendo do nosso processo de classificação do problema. Poderá receber um produto restaurado numa embalagem que não a de retalho. A LaCie assumirá todos os custos de transporte.

O Número de série do produto tem de ser apresentado primeiro no sítio da Web da LaCie. Para garantir a Advance Care Option, terá também de apresentar o número do seu cartão de crédito. Caso o produto não seja devolvido no espaço de 21 dias de calendário a contar da data de expedição do produto de substituição, ser-lhe-á cobrado o valor total de um novo produto equiparável.

A LaCie só poderá fornecer esta garantia opcional em países onde existir um escritório LaCie local.

### Advertência ao Cliente

Certifique-se de que efectua uma cópia de segurança dos seus dados antes de devolver a sua unidade à LaCie para reparação. A LaCie não garante, em circunstância alguma, a integridade dos dados que permaneçam numa unidade devolvida. Não garantimos a recuperação de dados e não podemos ser responsabilizados por qualquer perda de dados nas unidades ou produtos multimédia devolvidos à LaCie.

Todos os produtos devolvidos à LaCie têm de se encontrar embalados em segurança na caixa original e ser enviados com portes pré-pagos, excepto os Produtos registados ao abrigo da Advance Care Option.

## **INFORMAÇÃO LEGAIS**

## DIREITOS DE AUTOR

Copyright © 2015 LaCie. Todos os direitos reservados. Nenhuma parte desta publicação poderá ser reproduzida, armazenada num sistema de recuperação ou transmitida sob qualquer forma ou qualquer meio, quer seja electrónico, mecânico, através de fotocópia, gravação ou outro, sem autorização prévia por escrito da LaCie.

## ALTERAÇÕES

O conteúdo deste documento destina-se a fins informativos e está sujeito a alterações sem aviso prévio. Embora tenham sido realizados esforços razoáveis na preparação deste documento de modo a garantir a respectiva exactidão, a LaCie não assume qualquer responsabilidade resultante de erros ou omissões neste documento ou da utilização das informações nele incluídas. A LaCie reserva-se o direito de efectuar alterações ou revisões na concepção ou no manual do produto sem reservas e sem obrigação de notificar qualquer pessoa de tais revisões ou alterações.

## DECLARAÇÃO DE INTERFERÊNCIAS DA COMISSÃO FEDERAL DE **COMUNICAÇÕES**

Este equipamento foi testado e está em conformidade com as limitações de um dispositivo digital de Classe B, de acordo com a Parte 15 das Normas FCC. Estas limitações destinam-se a fornecer uma protecção razoável contra interferências nocivas numa instalação residencial. Este equipamento gera, utiliza e pode irradiar energia de radiofrequência, pelo que se não for instalado e utilizado de acordo com as instruções, poderá causar interferências nocivas em radiocomunicações. No entanto, não existem garantias de que não ocorram interferências numa determinada instalação. Se este equipamento causar interferências nocivas à recepção de televisão ou rádio, algo que pode ser determinado ao ligar e desligar o equipamento, recomenda-se que o utilizador tente corrigir as interferências através dos seguintes procedimentos:

- 1. Reoriente ou desloque a antena de recepção.
- 2. Aumente o espaço de separação entre o equipamento e o receptor.
- 3. Ligue o equipamento a uma tomada num circuito diferente daquele ao qual o receptor está ligado.
- 4. Contacte o fornecedor ou um técnico de TV/rádio experiente para obter ajuda.

Aviso FCC: Qualquer modificação, sem aprovação expressa da parte responsável pela conformidade, poderá anular a permissão do utilizador para utilizar o respectivo equipamento.

Este dispositivo está em conformidade com a Parte 15 das Regulamentações da FCC. O funcionamento está sujeito às seguintes duas condições: (1) Este dispositivo não pode provocar interferências nocivas, e (2) este dispositivo deve permitir a recepção de qualquer interferência, incluindo interferências que possam causar um funcionamento indesejado.

**Informação importante: Declaração de Exposição à Radiação FCC:** Este equipamento está em conformidade com os limites de exposição à radiação especificados pela FCC para um ambiente não controlado. Este equipamento deverá ser instalado e utilizado a uma distância mínima de 20 cm entre o radiador e o seu corpo.

Este transmissor não deve estar localizado no mesmo local que qualquer outra antena ou transmissor, nem deve funcionar em conjunção com os mesmos.

A disponibilidade de alguns canais e/ou bandas de frequência de funcionamento específicos depende do país e o firmware é programado na fábrica para corresponder ao destino previsto. A configuração do firmware não é acessível ao utilizador final.

### **RFFF**

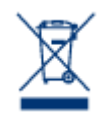

Este símbolo no produto ou na respectiva embalagem indica que o mesmo não deve ser deposto com o restante lixo doméstico. Em vez disso, é da responsabilidade do utilizador entregar o equipamento inutilizado num ponto de recolha concebido para reciclagem de lixo eléctrico ou electrónico. A recolha e reciclagem em separado do equipamento inutilizado na altura da eliminação ajudarão na conservação dos recursos naturais e garantirão a reciclagem de um modo que proteja o

ambiente e a saúde humana. Para obter mais informações acerca dos locais onde poderá entregar o equipamento inutilizado para reciclagem, contacte o representante local, um serviço de eliminação de lixo doméstico ou a loja onde adquiriu este produto.

## DECLARAÇÃO DO FABRICANTE PARA CERTIFICAÇÃO CE

 $\epsilon$ A LaCie declara solenemente que este produto está em conformidade com as seguintes normas europeias: Directiva de Compatibilidade Electromagnética (2004/108/CE); Directiva de Baixa Tensão: 2006/95/CE

### MARCAS COMERCIAIS

Apple, Mac e Macintosh são marcas comerciais registadas da Apple Inc. Microsoft, Windows XP, Windows Vista e Windows 7 são marcas comerciais registadas da Microsoft Corporation. Outras marcas comerciais mencionadas neste manual são propriedade dos respectivos proprietários.

## DECLARAÇÃO DE CONFORMIDADE PARA O CANADÁ

Este aparelho digital de Classe B cumpre todos os requisitos das Normas canadianas referentes a equipamentos causadores de interferências.

CAN ICES-3 (B)/NMB-3(B)

## DECLARAÇÃO DE CONFORMIDADE PARA O JAPÃO

De acordo com a norma do VCCI (Voluntary Control Council for Interference from Information Technology Equipment), este é um produto de Classe B. Se for utilizado na proximidade de um receptor de televisão/rádio, poderá causar interferência radioeléctrica. Instale o equipamento de acordo com o manual. Esta declaração não se aplica à LaCie CloudBox.